# **ESCUELA POLITÉCNICA NACIONAL**

### **ESCUELA DE FORMACIÓN DE TECNÓLOGOS**

## **APLICACIÓN DE TÉCNICAS DE MANTENIMIENTO PREDICTIVO EN EL LABORATORIO LTI DE LA ESFOT**

**ANÁLISIS DE VIBRACIONES**

### **TRABAJO DE INTEGRACIÓN CURRICULAR PRESENTADO COMO REQUISITO PARA LA OBTENCIÓN DEL TÍTULO DE TECNÓLOGO SUPERIOR EN ELECTROMECÁNICA**

**DAYANA VALERIA ARCENTALES MONTAÑO**

**DIRECTOR: CATALINA ELIZABETH ARMAS FREIRE**

**DMQ, febrero 2023**

#### **CERTIFICACIONES**

Yo, DAYANA VALERIA ARCENTALES MONTAÑO declaro que el trabajo de integración curricular aquí descrito es de mi autoría; que no ha sido previamente presentado para ningún grado o calificación profesional; y, que he consultado las referencias bibliográficas que se incluyen en este documento.

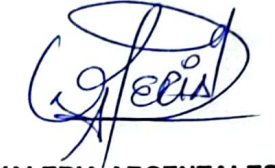

DAYANA VALERIA ARCENTALES MONTAÑO

dayana.arcentales@epn.edu.ec

d\_v.03@hotmail.com

Certifico que el presente trabajo de integración curricular fue desarrollado por DAYANA VALERIA ARCENTALES MONTAÑO, bajo mi supervisión.

**CATALINA ELIZABETH ARMAS FREIRE DIRECTOR** 

elizabeth.armas@epn.edu.ec

### **DECLARACIÓN DE AUTORÍA**

<span id="page-2-0"></span>A través de la presente declaración, afirmamos que el trabajo de integración curricular aquí descrito, así como el (los) producto(s) resultante(s) del mismo, son públicos y estarán a disposición de la comunidad a través del repositorio institucional de la Escuela Politécnica Nacional; sin embargo, la titularidad de los derechos patrimoniales nos corresponde a los autores que hemos contribuido en el desarrollo del presente trabajo; observando para el efecto las disposiciones establecidas por el órgano competente en propiedad intelectual, la normativa interna y demás normas.

DAYANA VALERIA ARCENTALES MONTAÑO

#### **DEDICATORIA**

<span id="page-3-0"></span>A Ronny ya que, la lealtad es una de las cualidades que no es fácil encontrarla ni mantenerla en la vida como ser humano, pero afortunadamente tengo la dicha de poder contar con esto en mi vida conjuntamente de fe y apoyo incondicional depositados en mí al ser tú, mi persona- a tus ojos siempre creíste en mis capacidades y jamás dudaste en hacerme sentir dicha alegría de recordarme mi respectivo valor como mujer, me quedo infinitamente agradecida por ser un ser magnífico y nunca faltar a tu palabra.

### **AGRADECIMIENTO**

<span id="page-4-0"></span>El presente proyecto dedico con todo mi amor especialmente a Dios por permitirme tener los mejores pilares de vida que son mis padres, ellos al apoyarme incesablemente en el proceso arduo de esta meta alcanzada, su motivación, ánimo, y confianza hicieron que no decaiga en momentos de incertidumbre.

A David por ser mi motivo más significativo, ya que me hizo tener fuerza y dedicación en cada paso que doy, te estoy profundamente agradecida por todo tu amor hacia mí, por todo tu carisma insaciable que hizo posible encontrar en todo este proceso la felicidad equilibrada y exacta para poder con todo lo que me propongo.

A mi mamita Amalia, por jamás dudar de todas mis capacidades y ser mi mayor soporte en toda mi vida en cada una de las circunstancias que tuve que atravesar. Tú eres mi mayor aliento y ejemplo vital, te adoro con mi vida.

## ÍNDICE DE CONTENIDO

<span id="page-5-0"></span>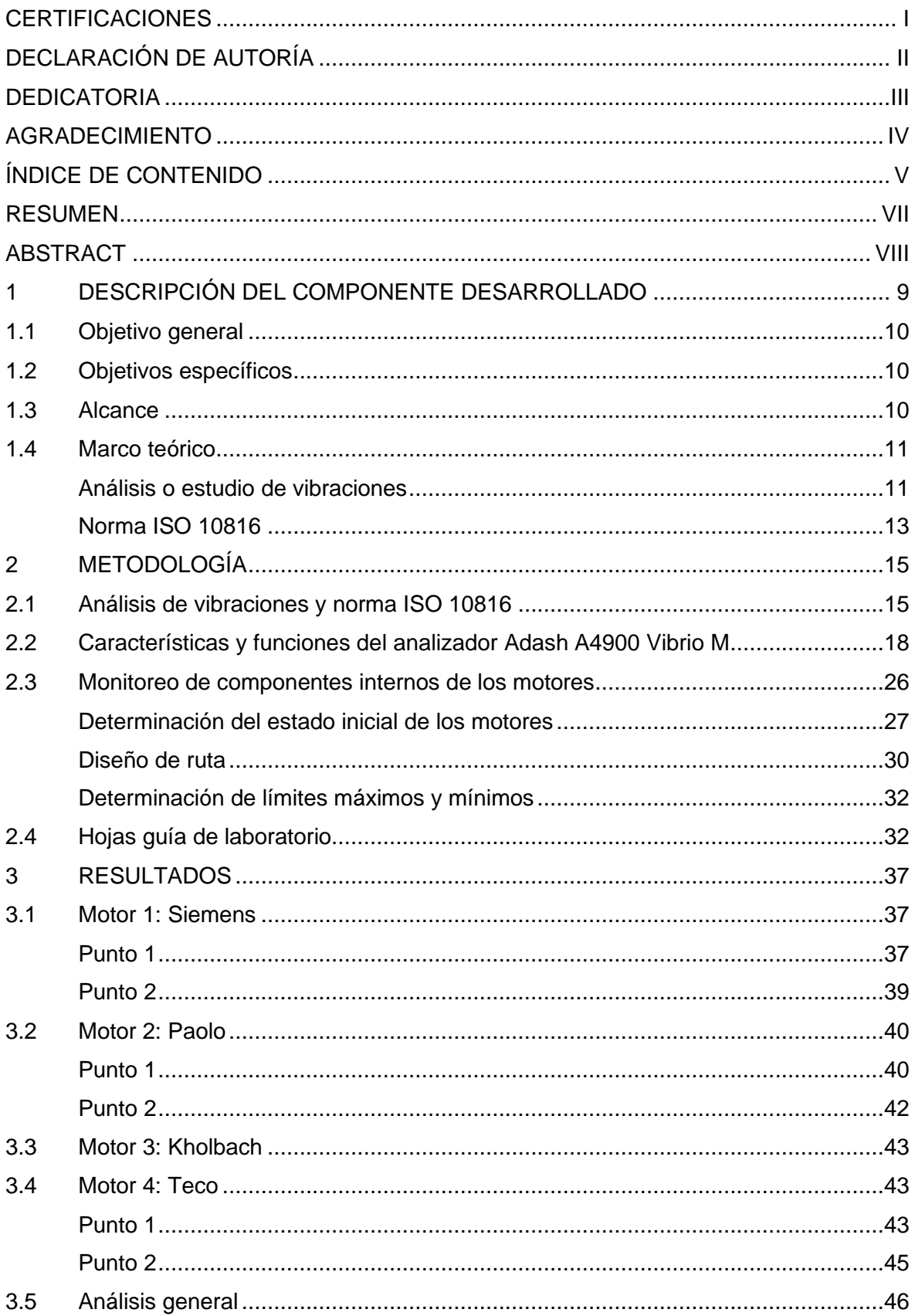

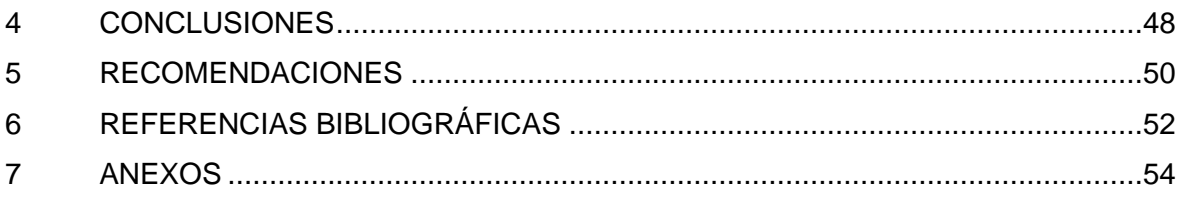

### **RESUMEN**

<span id="page-7-0"></span>Este trabajo se plantea como objetivo aplicar un mecanismo de mantenimiento predictivo (Análisis de Vibraciones) para detectar de anticipadamente las fallas en cuatro motores del Laboratorio LTI-CI de la ESFOT, monitoreando vibraciones que presenten algún tipo de intensidad según las características de los mecanismos a nivel interno en revolución o rotación. Además, se elabora hojas guías de laboratorio. Para que el estudiante se relacione con esta técnica se utiliza el analizador de vibraciones adquirido por la Institución y hojas guías de laboratorio.

El trabajo se enfoca en el uso de un mecanismo de mantenimiento predictivo denominado análisis o estudio de las vibraciones, pues, ayuda a medir la frecuencia de vibración de la maquinaria rotativa que se encuentra operando con un grado de intensidad. Monitoreando la condición (saludable o defectuosa) de cuatro motores del Laboratorio LTI-CI de la ESFOT, para lo que se utiliza el analizador de vibraciones Adash A4900 Vibrio M, el sensor acelerómetro AC150 y la norma de Límites permisibles de Vibraciones ISO 10816. Específicamente, se analizan los siguientes parámetros:

- Cuando la cifra de la velocidad es alta se tiene la posibilidad de presencia de fallas (desalineación y desbalanceo).
- Se analiza la aceleración, este se refiere a las fallas de los rodamientos.

Para finalizar establecemos conclusiones y recomendaciones del trabajo desarrollado durante este proyecto.

**PALABRAS CLAVE:** normativas ISO, analizador de vibraciones, sistema DDS, industrial.

### **ABSTRACT**

<span id="page-8-0"></span>The objective of this work is to apply a predictive maintenance mechanism (vibration evaluation) to detect early failures in four motors of the LTI-CI Laboratory of ESFOT, monitoring vibrations that present some type of intensity according to the characteristics of the mechanisms at internal level in revolution or rotation. In addition, laboratory guide sheets are elaborated. In order for the student to relate to this technique, the vibration analyzer acquired by the Institution and laboratory guide sheets are used.

The work focuses on the use of a predictive maintenance mechanism called vibration analysis or study, because it helps to measure the vibration frequency of rotating machinery that is operating with a degree of intensity. Monitoring the condition (healthy or defective) of four engines of the LTI-CI Laboratory of ESFOT, using the Adash A4900 Vibrio M vibration analyzer, the AC150 accelerometer sensor and the ISO 10816 Permissible Vibration Limits standard. Specifically, the following parameters are analyzed:

- When the velocity figure is high there is a possibility of presence of faults (misalignment and unbalance).
- Acceleration is analyzed, this refers to bearing failures.

Finally, we establish conclusions and recommendations of the work developed during this project.

**KEYWORDS:** ISO standards, vibration analyzer, DDS system, industrial.

### <span id="page-9-0"></span>**1 DESCRIPCIÓN DEL COMPONENTE DESARROLLADO**

En base a la problemática dentro del ámbito industrial, que plantea que la producción de una empresa está contemplada en un trabajo continuo e indefinido, los componentes de dicha empresa (maquinaria, motores, bombas, compresores) se ven afectados en el tiempo de vida útil, operacional y productiva; por tal motivo, es necesario que se realicen diferentes tipos de mantenimiento para alargar ese tiempo de vida de dicha maquinaria.

Este proyecto establece uno de los diferentes mantenimientos dentro de la industria, el mantenimiento predictivo de los motores del laboratorio de LTI-CI de la ESFOT, el mismo que, en relación con el monitoreo de diferentes variables dentro de la operatividad de los motores permite detectar fallas; esto con el fin de reducir la ineficiencia de operatividad de la maquinaria de laboratorio.

El propósito de aplicar un estudio de vibraciones como mecanismo para el mantenimiento predictivo, es detectar de manera anticipada las fallas en cuatro motores del laboratorio LTI-CI de la ESFOT, esto mediante las herramientas adecuadas, evitando fallos en mediciones. Como herramienta principal se utiliza un analizador de vibraciones Adash A4900 Vibrio M, dispuesto por la unidad académica con el fin de lograr un monitoreo de vibraciones que tengan algún tipo de intensidad según las características de los mecanismos o técnicas a nivel interno en revolución o rotación.

Adicional, se elaboran hojas guías de laboratorio, con el fin de que el estudiante se relacione con las diferentes técnicas y operaciones, tanto de los motores como del analizador que se utilizan en las distintas prácticas de laboratorio.

Ciertamente, el Análisis de Vibraciones no es el único de los métodos para realizar un mantenimiento predictivo adecuado de maquinaria o motores en la industria, o en este caso en un laboratorio industrial; sin embargo, es uno de los que más se acercan a predicciones acertadas dentro de detección de fallas.

Se estudia la técnica de análisis de vibraciones, su fundamento teórico y técnico; y, la norma ISO 10816 "Límites permisibles de vibraciones" para valores globales en velocidad (10 Hz – 1000 Hz) y en aceleración (500 Hz – 16 kHz).

Se revisa y estudia el manual de usuario del analizador de vibraciones para determinar su funcionamiento, sus características y su calibración.

Además, se tiene en cuenta las recomendaciones del fabricante con el fin de no ocasionar alguna falla en el analizador. Se utiliza el analizador de vibraciones Adash A4900 Vibrio M y el sensor acelerómetro AC150 para obtener las vibraciones que muestren algún tipo de intensidad según las características de los mecanismos a nivel interno en revolución o rotación de los motores.

Finalmente, se elaboran tres hojas guías de laboratorio para que los estudiantes realicen prácticas utilizando el analizador de vibraciones, con el fin de que ellos se relacionen con el mecanismo de mantenimiento predictivo (Análisis de Vibraciones).

### <span id="page-10-0"></span>**1.1 Objetivo general**

Aplicar técnicas de mantenimiento predictivo en el laboratorio LTI de la ESFOT.

### <span id="page-10-1"></span>**1.2 Objetivos específicos**

- 1. Estudiar la técnica de análisis de vibraciones y la norma ISO 10816.
- 2. Establecer las características y funciones del analizador de vibraciones Adash A4900 Vibrio M.
- 3. Monitorear la condición de los componentes internos de los motores.
- 4. Elaborar hojas guías de laboratorio para familiarizar al estudiante con la técnica de mantenimiento predictivo (Análisis de Vibraciones).

#### <span id="page-10-2"></span>**1.3 Alcance**

El proyecto corresponde a la aplicación de una de las técnicas de mantenimiento predictivo llamada Análisis de las Vibraciones, se basa en el principio de que las máquinas rotativas en operación vibran con cierto patrón de intensidad en función del estado de sus componentes internos en rotación. Se realiza el monitoreo de la condición, saludable o defectuosa, de cuatro motores del laboratorio LTI-CI de la ESFOT, para lo que se utiliza el mencionado analizador de vibraciones Adash A4900 Vibrio M, el sensor acelerómetro AC150 y la norma de límites permisibles de vibraciones ISO 10816. Específicamente, se analizan los siguientes parámetros técnicos:

- 1. La velocidad, cuando este valor es alto se pueden esperar fallas como un desbalanceo, desalineación o aflojamiento.
- 2. La aceleración que corresponde a defectos de los rodamientos.

Se elaboran hojas guías de laboratorio para que el estudiante se relacione con esta técnica utilizando el analizador de vibraciones adquirido por la institución.

#### <span id="page-11-0"></span>**1.4 Marco teórico**

#### **Análisis o estudio de vibraciones**

<span id="page-11-1"></span>El estudio de vibraciones se ha tratado de forma generalizada, sin abordar su aplicación y uso desde el ámbito industrial. En tal virtud, este análisis que emplea el método predictivo consiste en la medición de diferentes niveles y frecuencias de vibración en maquinaria industrial, con el propósito de obtener condiciones tanto físicas como operacionales de dichas máquinas y sus componentes internos [1]. Esto significa que el análisis de vibraciones extrae datos relevantes con la finalidad de identificar y pronosticar irregularidades mecánicas en elementos industriales [2].

Ejemplificando, si se toma un ventilador industrial general, se quita una de las aspas del ventilador, o se rompe un aspa [\(Figura 1.1\)](#page-11-2) y se lo pone en marcha, existe la posibilidad de esperar que el ventilador vibre. Esto en motivo al desequilibrio de un aspa del ventilador. Esta fuerza de desequilibrio se crea 1 vez/vuelta (vez por vuelta) del ventilador. Si se vuelve a instalar esa aspa del ventilador, esta vibración se disminuiría.

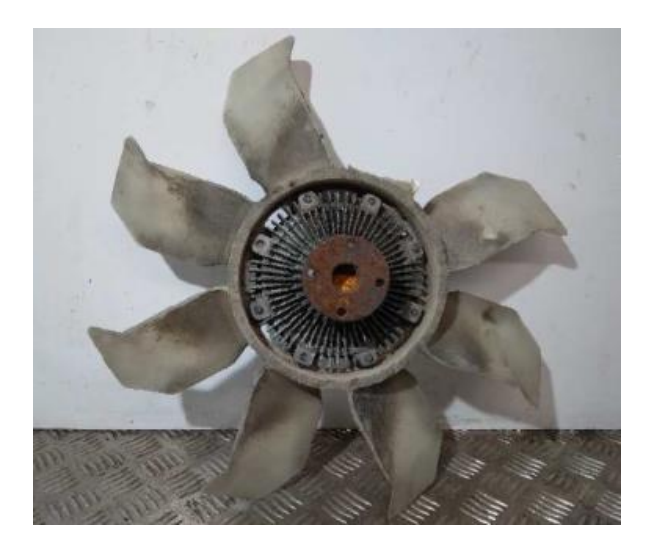

**Figura 1.1.** Ventilador de motor con aspa rota.

<span id="page-11-2"></span>Para medir los posibles fallos de maquinaria y motores, se considera el análisis de ondas, mismas que en las gráficas resultantes que se muestran en el Sistema de Diagnóstico Digital (DDS) del analizador de vibraciones, están expresadas según la frecuencia y el tiempo [3].

Con relación a las gráficas que muestran espectros de frecuencia en función de (Hz) y (mm/s), se demuestran en base a picos, los límites que se tienen para las fallas en referencia a magnitudes físicas. Las formas de onda evalúan aceleración en (gravedades), velocidad en (mm/s) y envolventes en (gravedades); sobre los cuales se detectan problemas de desalineación de ejes, desbalanceo y fallo en rodamientos, respectivamente.

En el caso de considerar las ondas en función del tiempo, el analizador será de nivel 2, ya que se está adentrando en un estudio más profundo de los fallos de la maquinaria industrial, por consiguiente, es un objetivo que necesita más énfasis y precisión [4].

La [Figura 1.2](#page-12-0) presenta el resultado del análisis DDS de un motor Siemens, tomando como variante la velocidad, en el cual se observa un desbalanceo de la maquinaria.

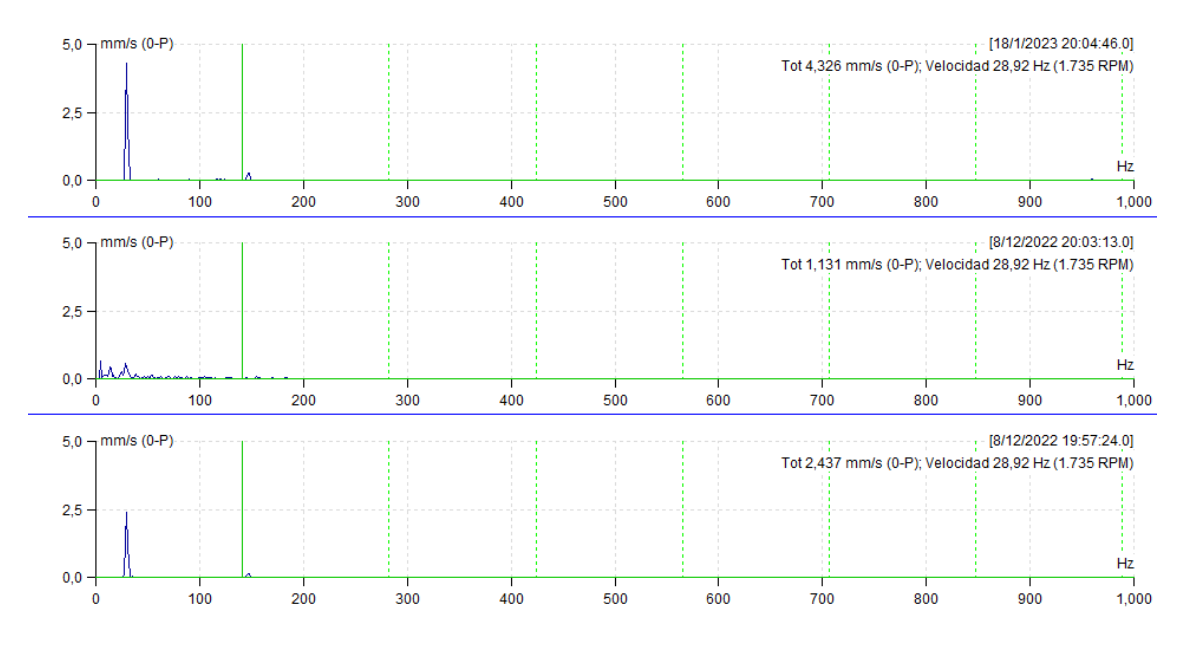

**Figura 1.2.** Gráfica en función de la frecuencia.

<span id="page-12-0"></span>Para comparar el estudio de espectro de frecuencias y el análisis del tiempo, en la [Figura](#page-13-1)  [1.3,](#page-13-1) se observa similar variante que en la [Figura 1.1.](#page-11-2) Para comprender los resultados e identificar los fallos dependiendo de las gráficas considera la carta de Charlotte, misma que se encuentra en el ANEXO II.

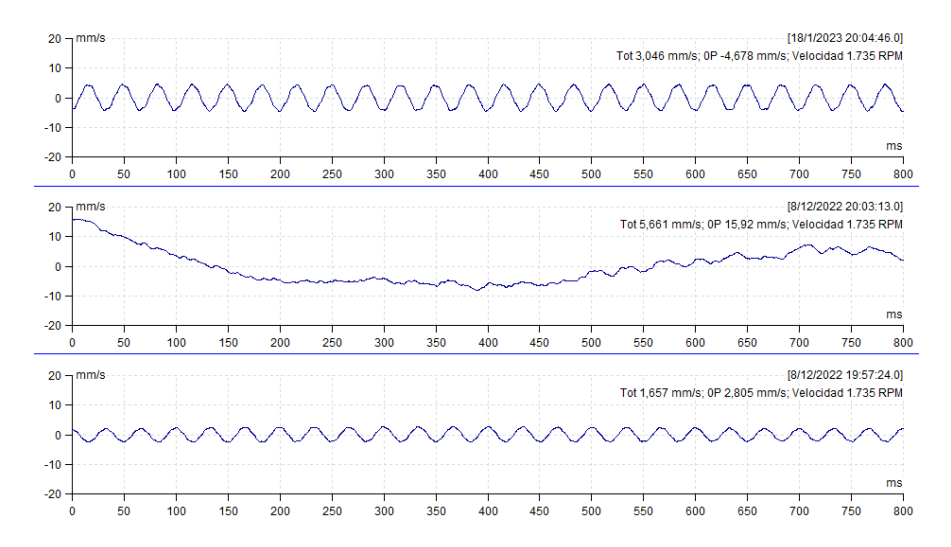

**Figura 1.3.** Gráfica en función del tiempo.

#### <span id="page-13-1"></span>**Norma ISO 10816**

<span id="page-13-0"></span>La Norma ISO 10816 especifica los criterios generales, procedimientos para medir y evaluar la vibración de las mediciones realizadas en las partes no giratorias de la maquinaria [5]. Los criterios de evaluación comunes se basan tanto en el control del rendimiento como en las pruebas de validación, establecidos principalmente para certificar la funcionalidad adecuada de la maquinaria a largo plazo. Esta nueva norma permite la evaluación de la severidad o nivel de gravedad de las vibraciones que se presentan en una máquina rotativa midiendo las partes no rotativas de la misma en la fábrica [6]. En la [Tabla](#page-13-2)  [1.1](#page-13-2) se observa los diferentes niveles de vibración recomendados por la norma ISO 10816, para los distintos tipos de máquinas [7].

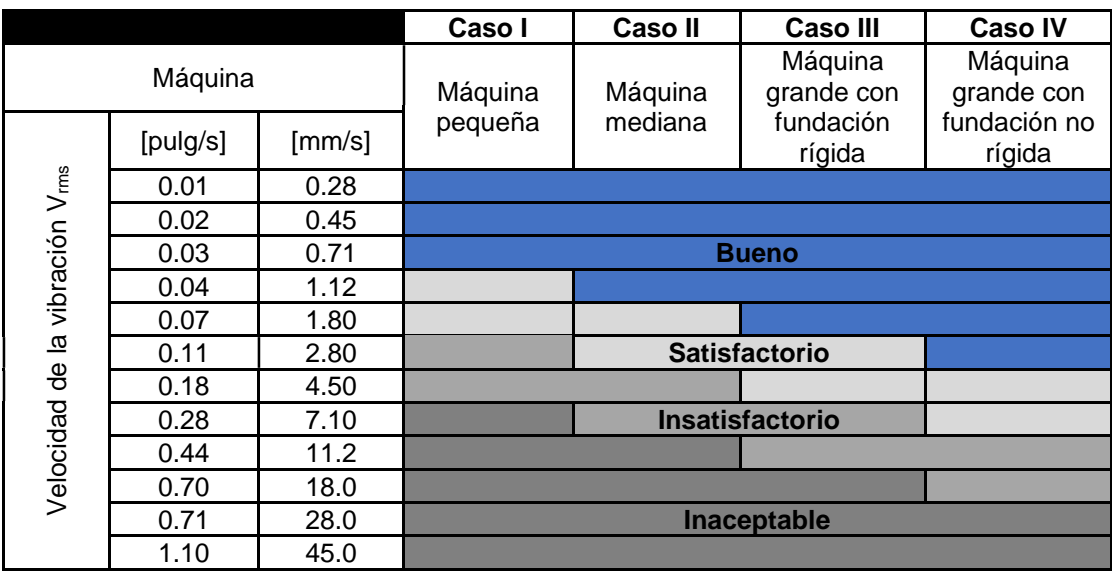

<span id="page-13-2"></span>**Tabla 1.1.** Tabla de severidad de caso de vibraciones según norma ISO 10861-1. [7]

- En la primera clase se encuentran los motores eléctricos de hasta 15 (kW)
- La segunda clase con motores eléctricos desde 15 hasta 75 (kW)
- En la tercera clase están los motores grandes.
- En el cuarto caso se ubican turbo máquinas.

### <span id="page-15-0"></span>**2 METODOLOGÍA**

### <span id="page-15-1"></span>**2.1 Análisis de vibraciones y norma ISO 10816**

El método utilizado para las mediciones de los motores es el análisis de vibraciones, el cual se realizó bajo los lineamientos de la ISO 10816, considerando los límites permisibles de vibraciones para valores globales en velocidad (10 Hz – 1000 Hz) y en aceleración (500 Hz – 16 kHz); tomando en cuenta la clasificación de máquinas rotativas (grandes, medianas y bombas). Además, se consideró los gráficos de límites de velocidad y aceleración en función de la velocidad de operación de la máquina, por lo que se utilizó estos gráficos para establecer las condiciones de máquina nueva, opera indefinidamente, no puede operar un tiempo prolongado y si la vibración está provocando daños. Este corresponde a un método de tipo cuantitativo, en el marco de los estudios de mantenimiento preventivo de motores. Esta metodología busca estudiar las limitaciones, condiciones y características que la maquinaria industrial debe mantener para funcionar adecuadamente.

El objetivo del análisis de vibraciones, por tanto, constituye una herramienta dentro del ámbito industrial, que permite estudiar los potenciales errores o fallas que presentarían las maquinarias en un contexto de funcionamiento normal. Esto permite, por tanto, establecer medidas de mantenimiento adecuadas para mejorar la seguridad y calidad del trabajo realizado.

Por otra parte, los estándares ISO corresponden a normativas orientadas a la mantención de la calidad. La norma ISO 10816 específicamente define los estándares que deben presentar los valores de vibración de las maquinarias mediante su medición preventiva. En ella, se expone una tabla con los umbrales límites permisibles según el tipo de máquina, su carácter flexible o rígido y la potencia, la que se observa en la [Figura 2.1.](#page-16-0)

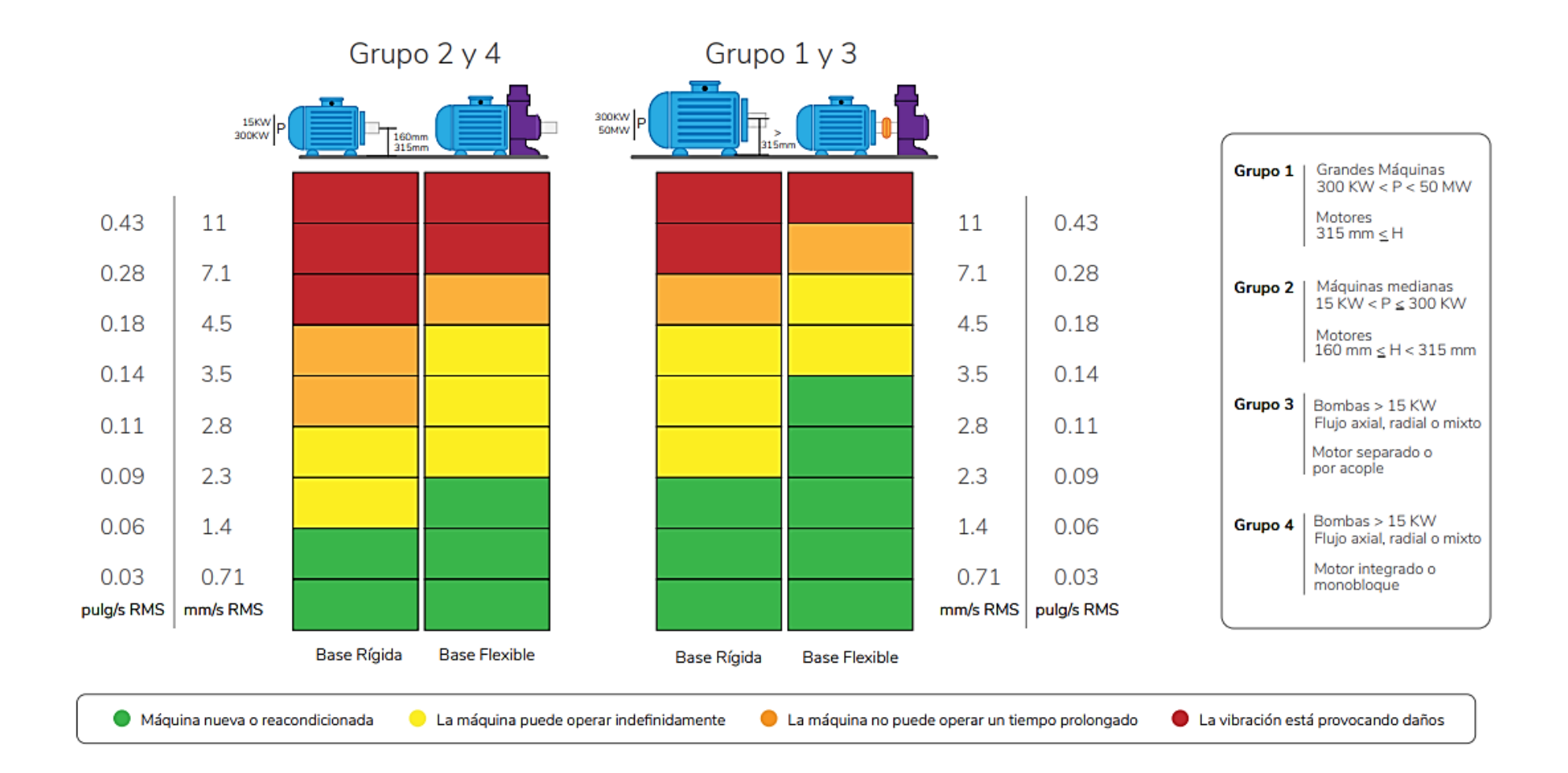

<span id="page-16-0"></span>**Figura 2.1.** Limites permisibles, según norma ISO 10816-3. [3]

El fabricante del analizador de vibraciones Adash A4900 Vibrio M propone las siguientes gráficas para dicha medición según la velocidad operativa de la maquinaria. [\(Figura 2.2](#page-17-0) y [Figura 2.3\)](#page-17-1)

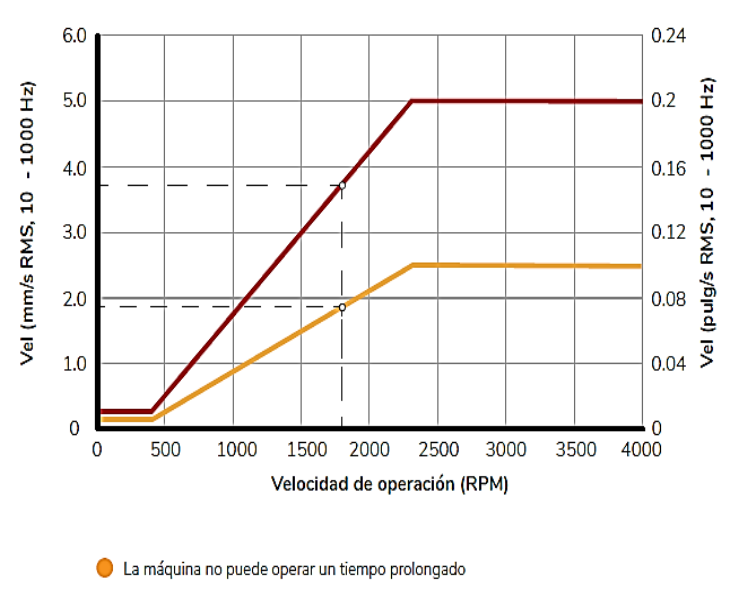

La vibración está provocando daños

**Figura 2.2.** Límites en velocidad RMS. [6]

<span id="page-17-0"></span>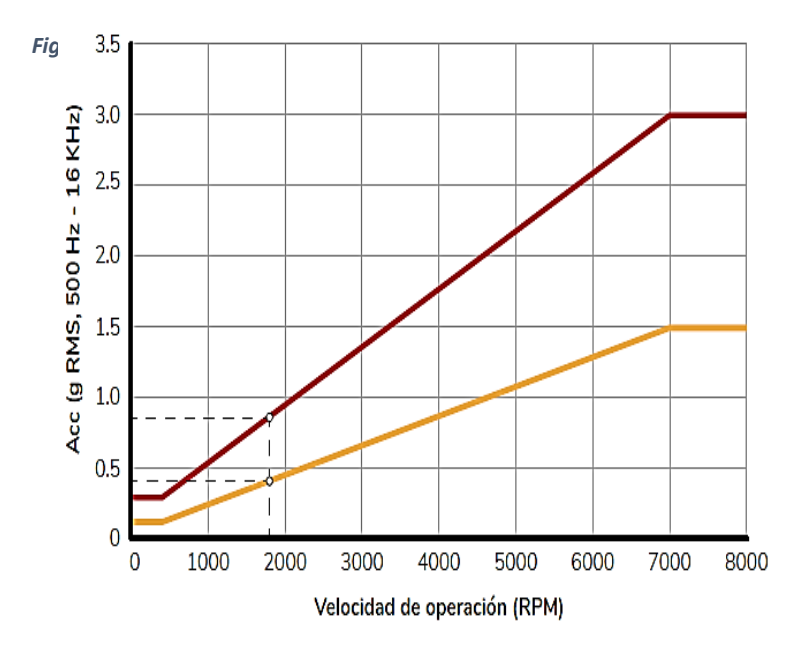

Ejemplo de uso: Para una máquina que opere a una velocidad de 1800 RPM, el límite amarillo en velocidad sería de 1.85 mm/s RMS y en aceleración de 0.4g RMS.

El límite rojo en Velocidad sería de 3.71 mm/s RMS y en Aceleración de 0.85g RMS.

#### <span id="page-17-1"></span>**Figura 2.3.** Límites en aceleración RMS. [6]

### <span id="page-18-0"></span>**2.2 Analizador Adash A4900 Vibrio M**

#### **Características y funciones**

En este apartado se establecieron las características y funciones del analizador de vibraciones Adash A4900 Vibrio M, por lo que se tomó en cuenta el manual de usuario, así como las recomendaciones del fabricante para evitar que se presenten fallas. Es así como el analizador se consideró para aplicar en los cuatro motores del laboratorio LTI-CI. Dentro del marco de investigación cuantitativa experimental realizada, se describe a continuación la herramienta para realizar el análisis de vibraciones de los motores.

El Analizador de Vibraciones Adash A4900 Vibrio M fue facilitado por el laboratorio LTI de la ESFOT – EPN. Este analizador realiza mediciones sin necesidad de configuración basadas en estándares ISO 10816; permite crear rutas, tiene un termómetro infrarrojo, tiene comunicación y memoria USB-C, estroboscopio LED, resistencia física, un software (DDS).[6]

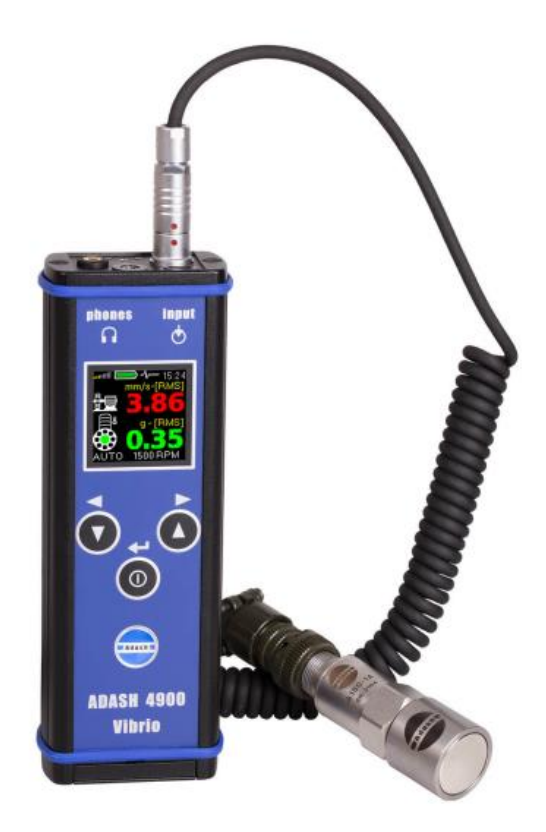

**Figura 2.4.** Analizador de vibraciones ADASH A4900.

Las principales características y funcionamiento del analizador de vibraciones son las siguientes:

- Posee conectores panel superior como USB, input, IR temperatura, estroboscopio y audífonos de 3.5 (mm).
- Cuenta con modo de ahorro de energía después de 15 (minutos) de inactividad la pantalla se vuelve oscura y se apaga.
- Se visualiza en la pantalla información de hora, volumen, estado de batería y medición en proceso.
- Posibilidad de efectuar diversas medidas de vibración.
- Cuenta con distintas pantallas de mediciones, al cual se accede mediante las flechas para moverse entre una y otra pantalla.
- En las pantallas se visualizan los valores generales de RMS, valores picos, velocidad o celeridad del espectro FFT con rango de 200 (Hz), tiempo de para evaluación de rodamientos, vibración en frecuencia de banda (rodamiento – rodillo), desplazamientos y nivel de temperatura representada en colores (verde, amarillo, naranja, rojo y rojo oscuro).
- En la pantalla también se visualiza el nivel de defectos de la maquinaria como el desbalance, aflojamiento, desalineamiento y error inicial.
- Permite diagnosticar la maquinaria y condiciones de rodamiento.
- Dispone de lámpara.
- Posibilidad de guardar información o valores medidos en la memoria del analizador.
- Permite descargar la ruta a una computadora mediante USB.
- Tiene una duración de 16 (horas) de carga, es decir, una batería recargable Li-Lon.
- Facilita la detección automática de la velocidad de giro.
- Posee flash LED, conectores irrompibles, tres botones para su operación.
- Los rangos de entrada se relacionan con sensor estándar de 100 (MV/g).
- Para almacenar la información puede ser afuera de la ruta y con DDS.
- Utiliza un programa informático DDS con una pantalla TFT a color.
- Ayuda a medir la velocidad RMS, aceleración, tiempo de velocidad, velocidad del espectro y desplazamiento.

#### **Calibración**

Respecto a la calibración se identifica que, tiene un voltaje CA mediante un generador de señal mientras que el acelerómetro no se emplea para su calibración debido a que la frecuencia se ubica entre 1-10 000 (Hz), siendo irregular. Tiene una precisión de voltaje alta (+/-5%). La velocidad de amplitud presenta una frecuencia referencial en 80 (Hz) se ubica en (+/- 2.5 %), similar valor se aprecia en la aceleración de amplitud en 8 (kHz). Para calibrar la sensibilidad del sensor previamente se aprecia en la pantalla apagada manteniendo presionado el botón para leer la información respectiva como la versión, número de serie, filtro "Pasa Altas" en rodamiento, ISO y el nivel de sensibilidad 95-105 (mV/g). (Figura 2.5)

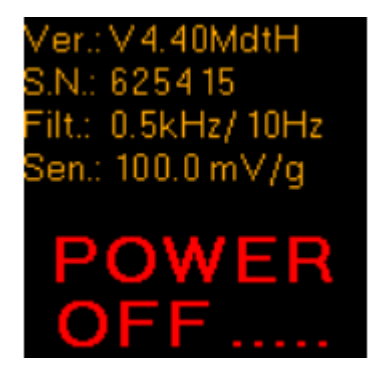

**Figura 2.5.** Analizador de vibraciones ADASH A4900.

Por ende, es necesario efectuar pruebas básicas con el simulador sensor, sistema vibrador calibrado, para medir velocidad – aceleración y envolvente de demodulación. El A4900 debe tener una velocidad de 10 (mm/s) y para aceleración con 0.5 (g) y al momento que la sensibilidad es de 95 (mV/g) se observa cifras superiores a 10.5 (mm/s). El sistema de vibrador calibrado debe mostrar 10.5 (mm/s) y configurar a 1.2 (Hz). En la medición de medición de velocidad avanzada debe contar con una holgura de 10 (mm/s) y frecuencia de 1200 (Hz) y trazar la curva. En la medición de aceleración se debe cambiar la amplitud de 0.1 a 10 (g) y configuración de 1.2 (Hz). Para la demodulación se debe apagar ICP y usar señal pura, estas deben tener una amplitud de 1 (g).

#### **Montaje del sensor**

Para realizar el montaje del sensor se atornilla la base magnética, se quita la cubierta de plástico y se cierra el campo magnético, esto se presenta en la Figura 2.6. Después, se ubica la cubierta de plástico y arandela en el imán, es así como el imán se ubica cuidadosamente en el borde de medición.

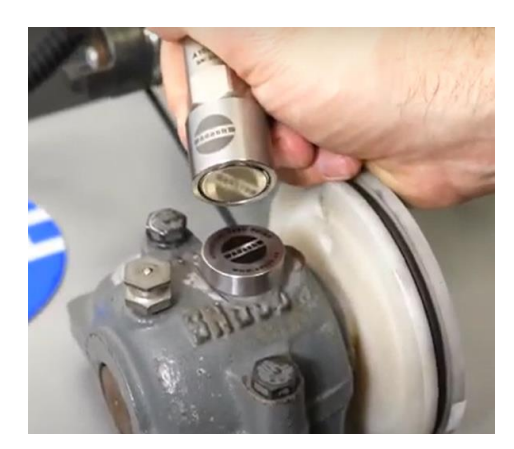

**Figura 2.6.** Montaje del sensor en la máquina.

Cabe señalar que, se debe evitar ubicar el imán sin la cubierta de plástico, Figura 2.7, pues, si existe un golpe repentino ocasiona daños al sensor.

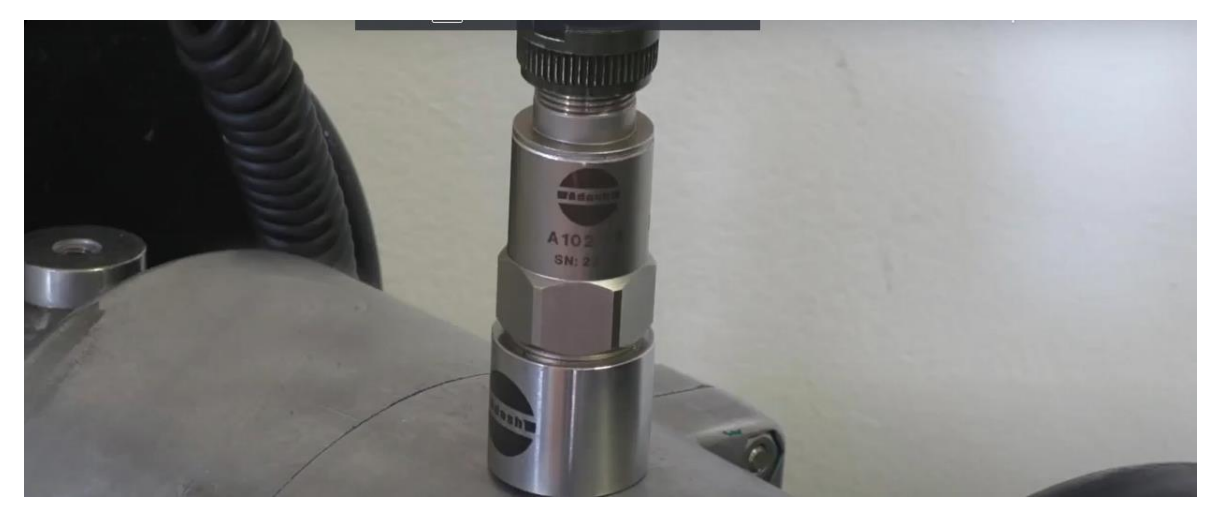

**Figura 2.7.** Sensor sin protección.

El fabricante sugiere que no se utilice la punta para la medición porque los valores serán inestables. Los valores que se miden dependen de la presión. La punta solo debe aplicarse para medir el sitio donde sea difícil de alcanzar o cuando no se puede ubicar en la base.

#### **Pantallas de medición**

Una vez colocado el sensor se procede a la medición. En la medición se accede a la opción de pantallas para utilizar las medidas de vibración, utilizando las flechas para moverse de una pantalla a otra (Figura 2.8).

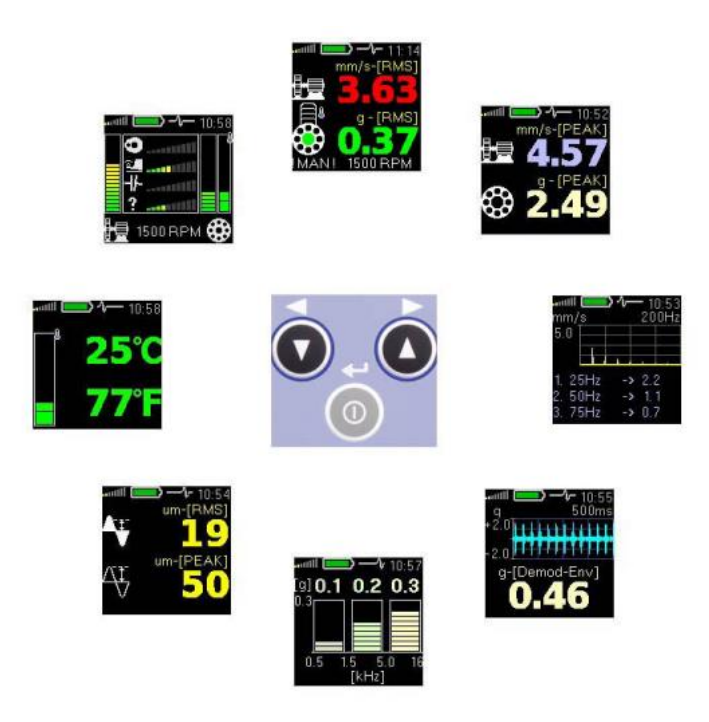

**Figura 2.8.** Pantallas de medición.

Cada pantalla de medición posee características únicas, estas se detallan en la Tabla 2.1

**Tabla 2.1** Descripción de pantallas de medición. [9]

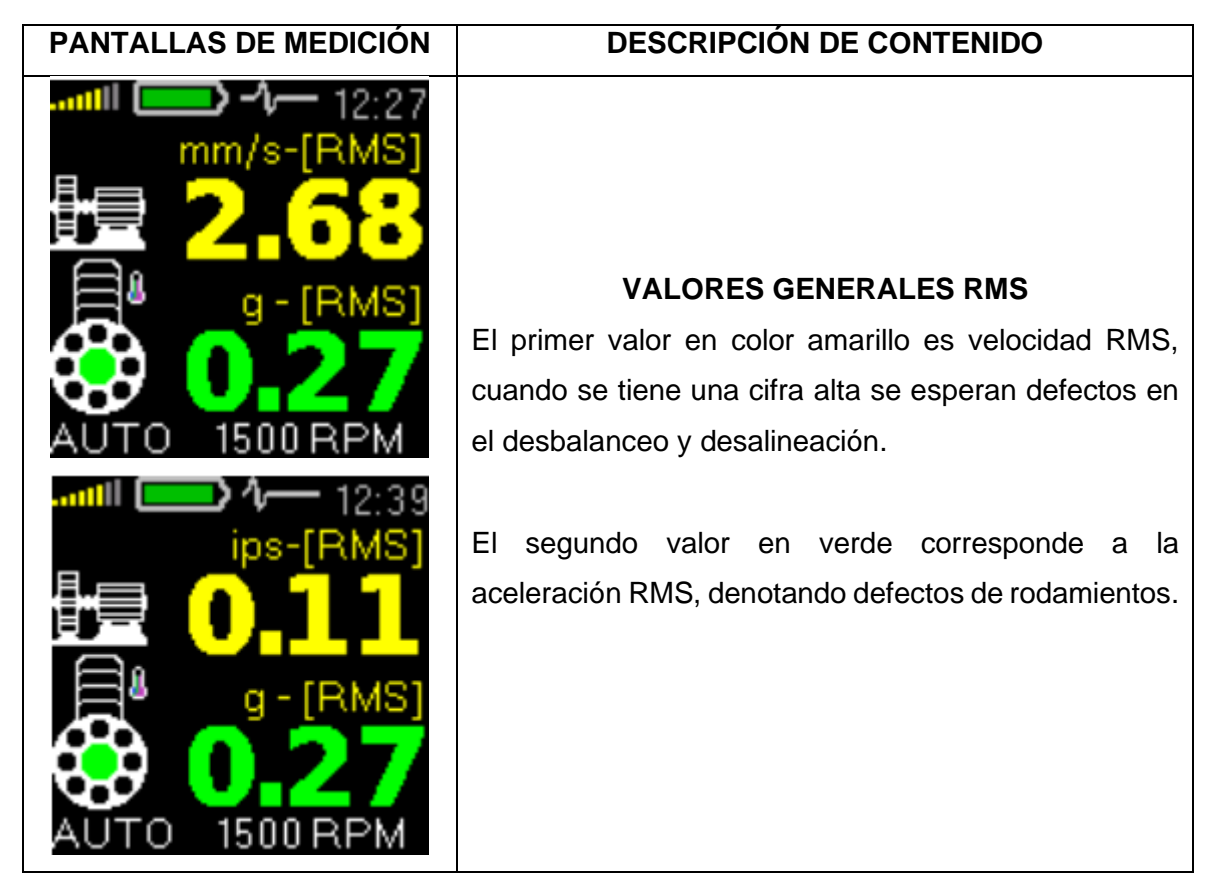

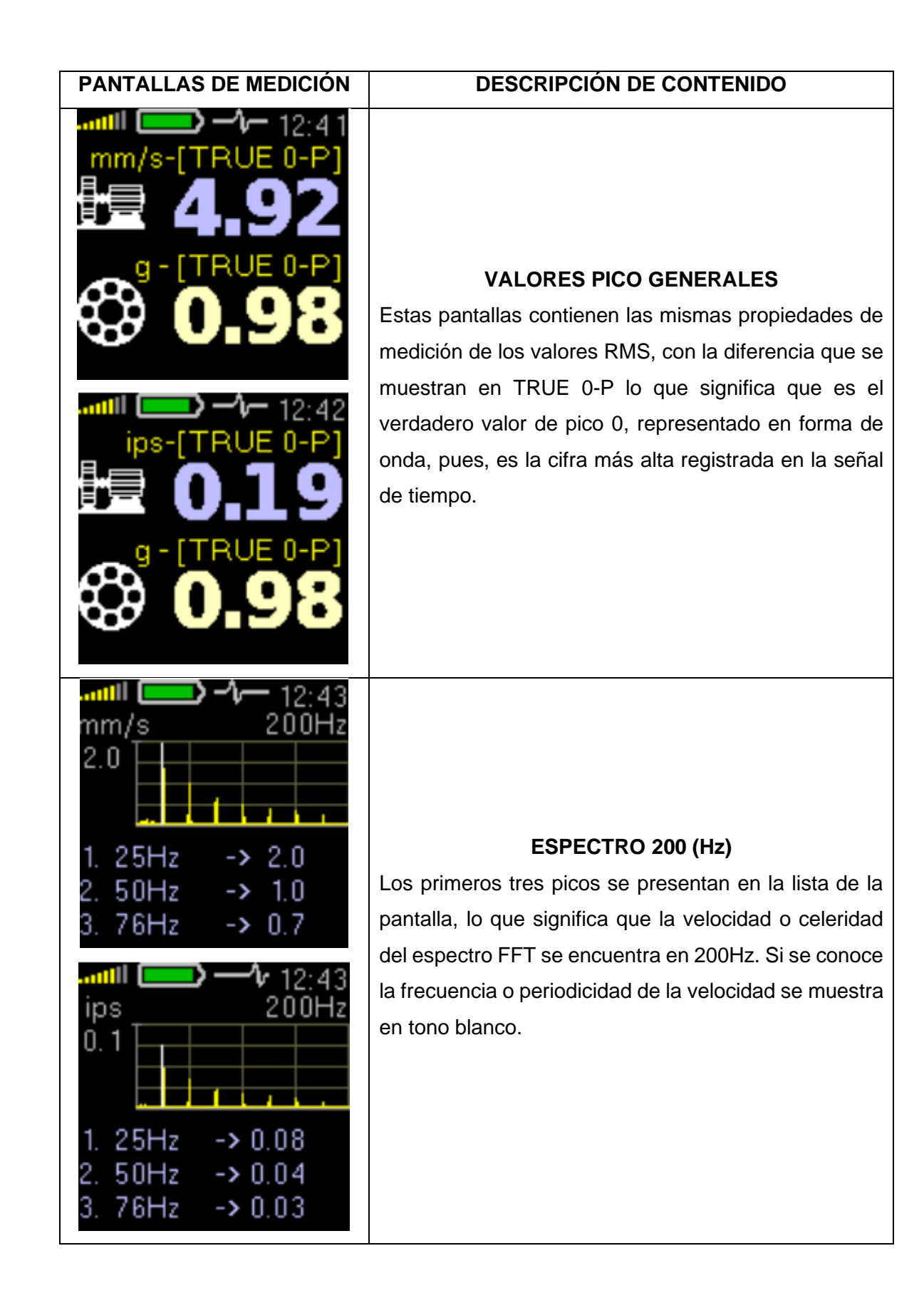

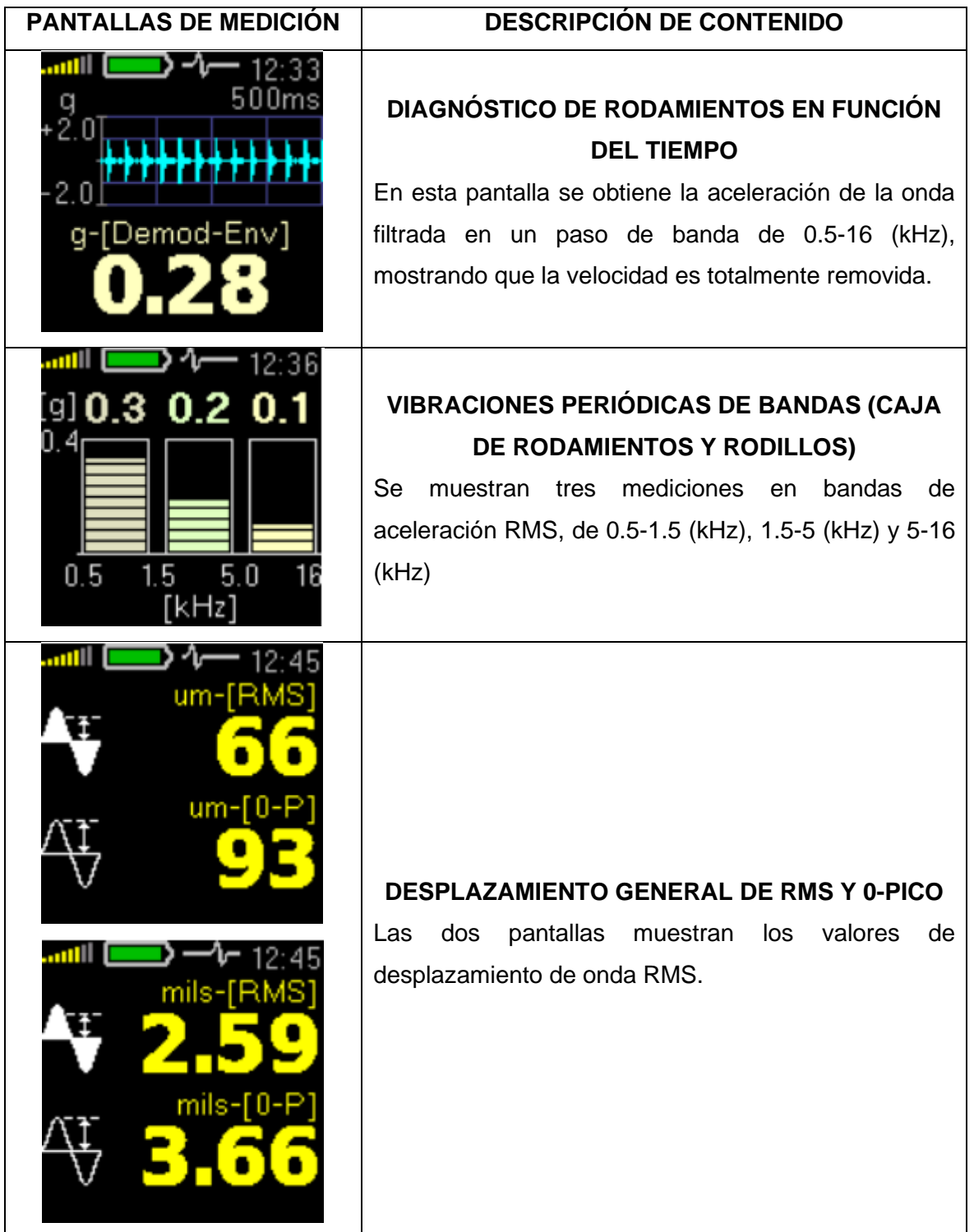

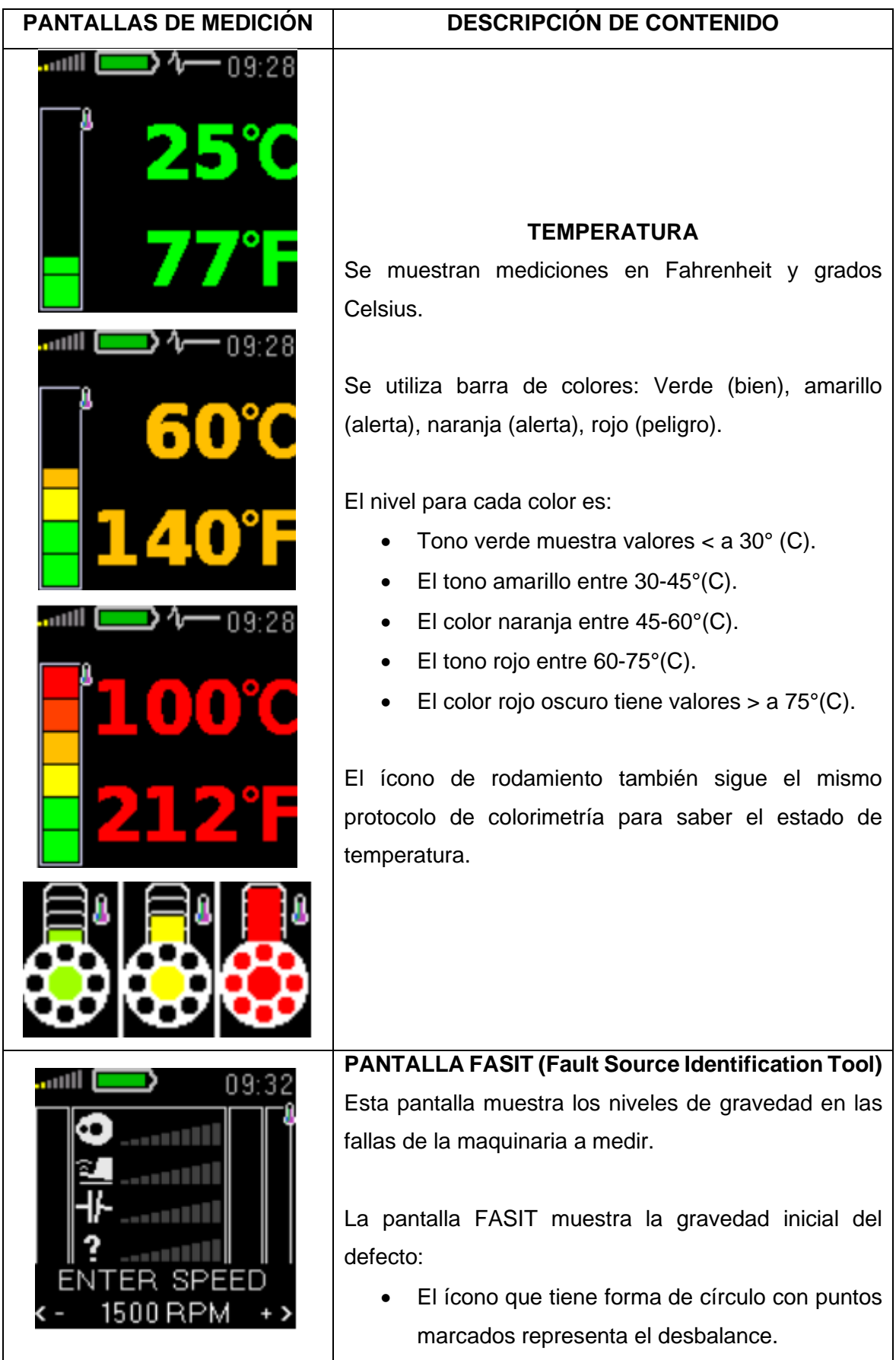

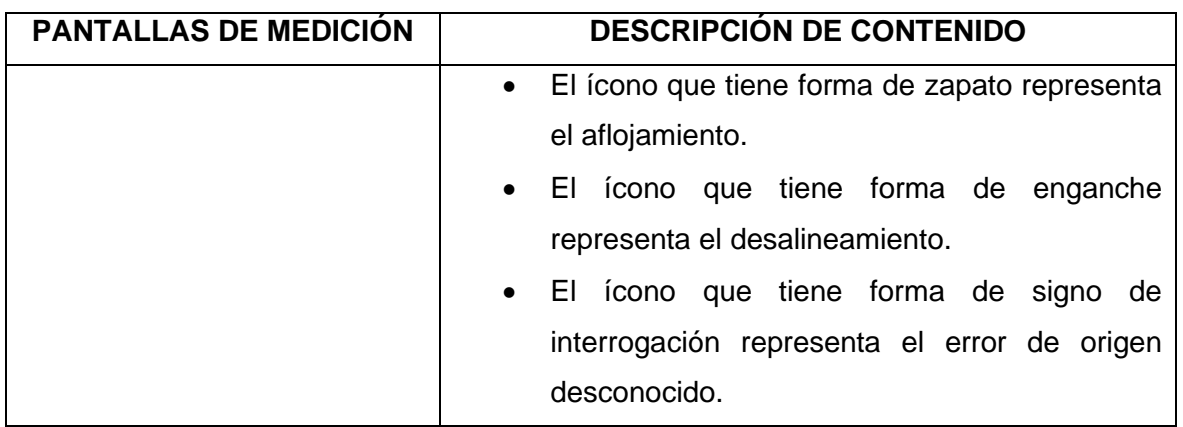

### <span id="page-26-0"></span>**2.3 Monitoreo de componentes internos de los motores**

### **Características de los motores disponibles en el laboratorio LTI-CI de la ESFOT**

En este sentido, se efectuó el monitoreo de las condiciones de los componentes internos de los motores, por lo que se utilizaron los que están disponibles en el laboratorio LTI-CI de la ESFOT. Las particularidades de los motores están descritas en la Tabla 2.2.

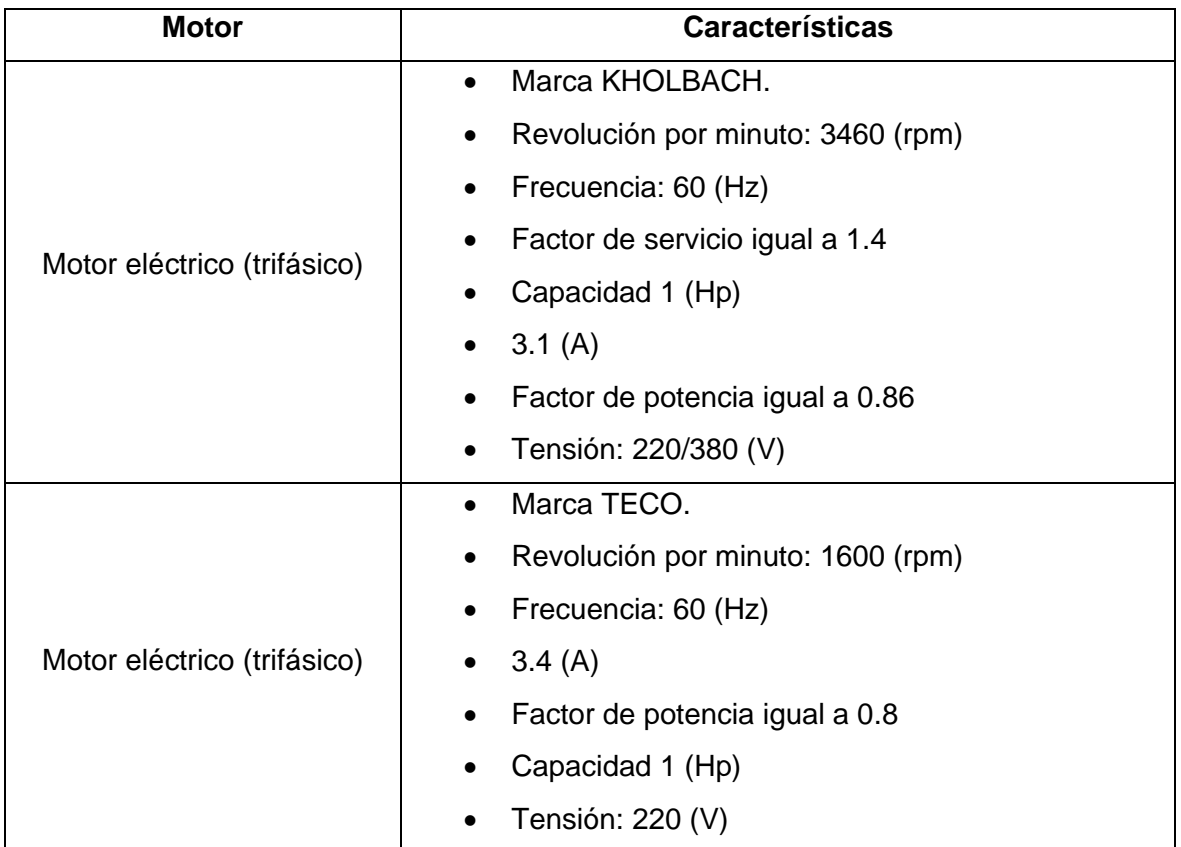

**Tabla 2.3.** Características de motores del laboratorio LTI-CI.

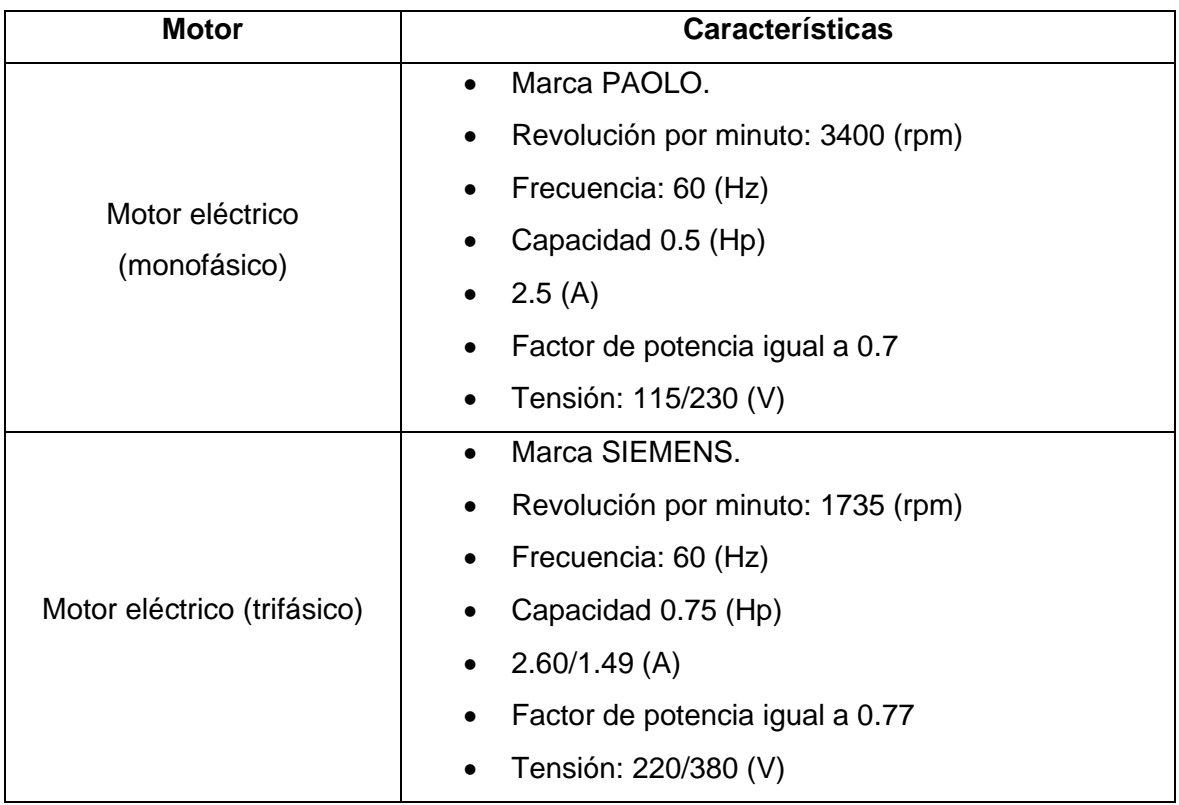

<span id="page-27-0"></span>El proceso para la ejecución del análisis es el siguiente:

#### **Determinación del estado inicial de los motores**

Previo a la revisión de fallas en los motores de las maquinarias industriales, es necesario que se conozca cómo estos se componen tanto interna como externamente. El resultado del monitoreo de cada uno de los motores que se encuentran en el laboratorio LTI de la ESFOT – EPN permitió establecer la situación basal previa a la medición de fallas con el analizador de vibraciones. Este análisis fue necesario para realizar un mantenimiento preventivo, pues, la prueba visual es insuficiente para garantizar la compresión de su estado. El proceso aplicado para monitorea la condición de los componentes internos de los cuatro motores se detalla a continuación:

• Se definió el método de encendido de éstos (arranque directo, arranque Y – Delta o utilizando un variador de frecuencia). Cabe mencionar que, al momento de analizar el arranque los motores no se consideró el variador de frecuencia inicialmente propuesto debido a que sufrió daño. Sin embargo, es importante mencionar que el arranque del motor no afectó en la toma de vibraciones, por ende, el uso del variador no influyó a los resultados obtenidos.

- Después, se utilizó el analizador de vibraciones Adash A4900 Vibrio M y el sensor acelerómetro AC150 para obtener las vibraciones con algún tipo de intensidad según las condiciones de los componentes internos en rotación de los motores.
- Por último, se utilizó la norma de límites permisibles de Vibraciones ISO 10816, donde se identificó las fallas de desalineación, desbalanceo, aflojamiento y defectos en los rodamientos; esto permitió determinar la condición de los motores del laboratorio.

En los siguientes párrafos se presenta el análisis del arranque de los motores:

#### **Análisis de arranque de motores**

Para la compresión más detallada sobre los motores y las mediciones tomadas en el analizador de vibraciones se evalúa el arranque de cada uno, considerando la ejemplificación gráfica junto con su conexión. En la [Figura 2.9](#page-28-0) se presenta el motor Siemens con conexión estrella – delta.

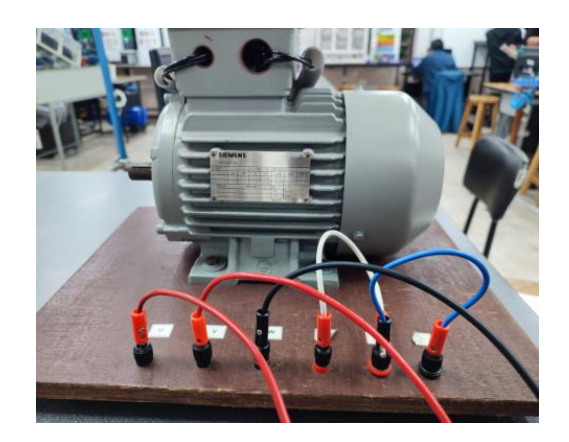

**Figura 2.9.** Motor Siemens conexión estrella – delta.

<span id="page-28-0"></span>La [Figura 2.10](#page-29-0) muestra que el arranque del motor es mediante pulsadores de inicio (botón verde) y de parada (botón rojo).

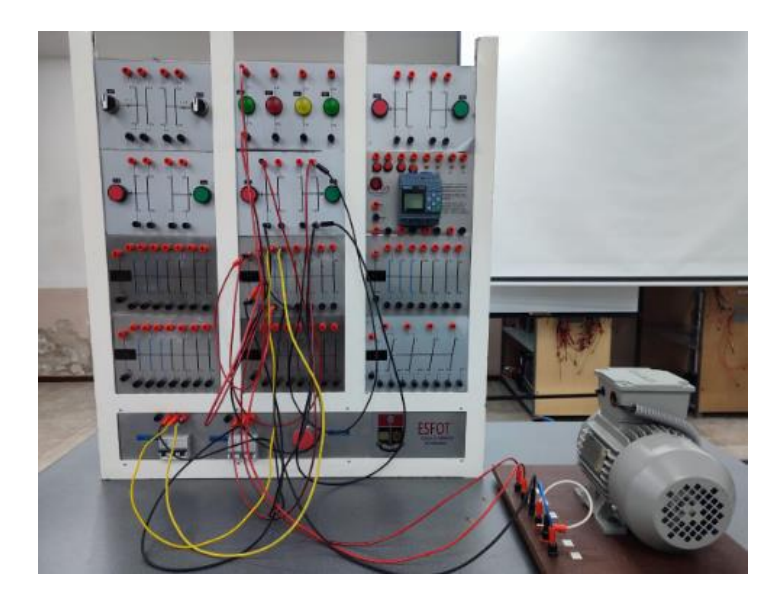

**Figura 2.10.** Arranque por pulsadores motor Siemens.

<span id="page-29-0"></span>En cuanto al motor (bomba) marca Paolo presenta un arranque directo, es decir, se tiene una conexión a la fuente de alimentación sin necesidad de emitir comandos de inicio o de parada como se aprecia en [Figura 2.11.](#page-29-1)

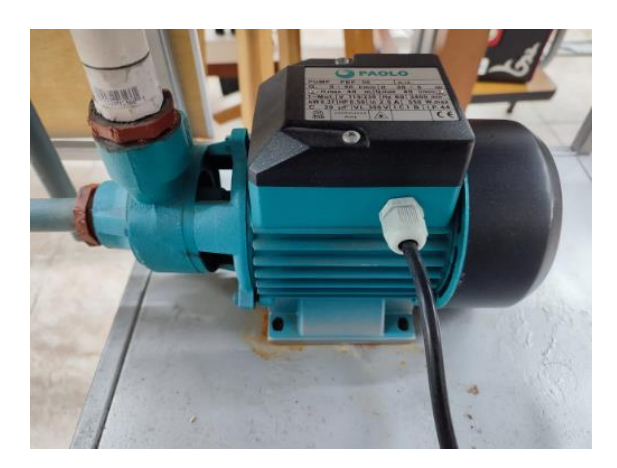

**Figura 2.11.** Bomba motor Paolo conexión directa.

<span id="page-29-1"></span>Respecto al motor de marca Teco [Figura 2.12](#page-30-1) tiene una conexión directa similar a la marca Paolo. No obstante, este tipo de conexión no es recomendada debido a las variaciones que se pueden presentar en la fuente de alimentación, causando daño eléctrico o bobinado en el motor. Cabe mencionar que, al tener fuentes estables recopiladas en el laboratorio se ha considerado para ambos motores de práctica.

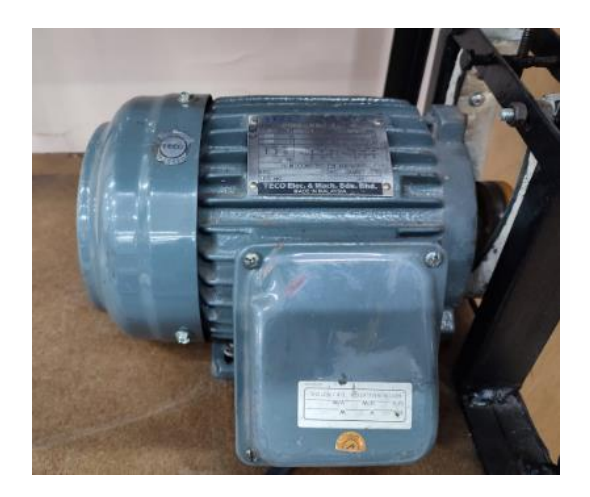

**Figura 2.12.** Motor Teco conexión directa.

#### <span id="page-30-1"></span>**Proceso de medición para los motores**

#### <span id="page-30-0"></span>**Diseño de ruta**

En el diseño de una ruta se introdujo los datos en el software DDS que corresponden a las características específicas de la maquinaria que se va a medir, donde se indicaron los nombres de los motores y su cantidad. El procedimiento para el diseño de ruta se describe de la siguiente manera:

• Para el desarrollo de una ruta se determinó la maquinaria para la utilización de la técnica o mecanismo de mantenimiento predictivo, seleccionando en la barra de herramientas DDS [Figura 2.13,](#page-30-2) en la cual se accedió a la opción árbol.

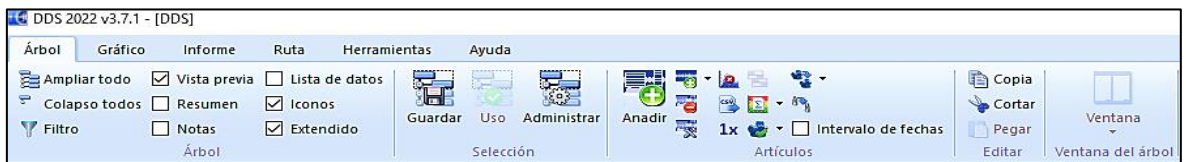

**Figura 2.13.** Barra de herramientas DDS.

<span id="page-30-2"></span>• Una vez que se accede a la opción árbol se selecciona la "unidad 2" [Figura 2.14](#page-30-3) debido a que permite la sustentación de la maquinaria de motores. Seguidamente se añade la cantidad de motores que se utiliza para el mantenimiento.

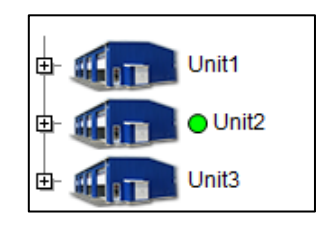

<span id="page-30-3"></span>**Figura 2.14.** Unidades de trabajo disponibles.

• Posteriormente, se agrega los cuatro diferentes tipos de motores dentro del laboratorio de estudio, para ello, se presiona clic derecho en la opción añadir elemento, donde se agrega el nombre del motor, esto se observa en la [Figura 2.15.](#page-31-0)

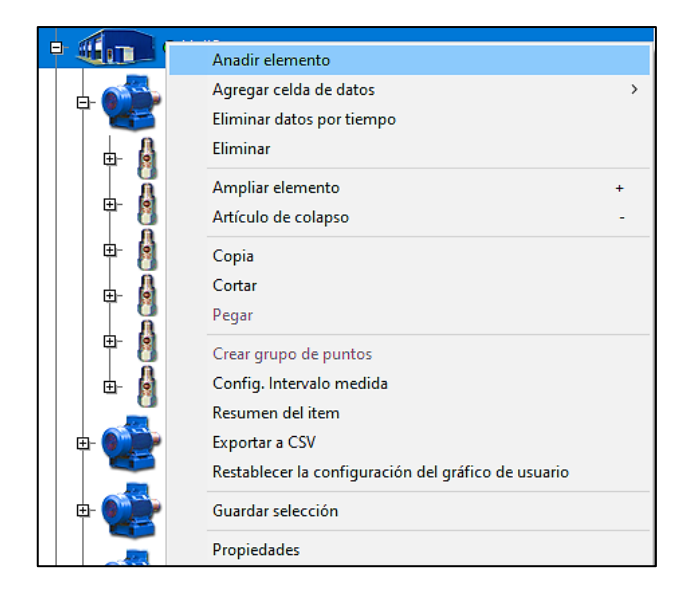

**Figura 2.15.** Creación de motores.

<span id="page-31-0"></span>Después, se establecen los puntos 1 y 2 de medición definidos previamente, donde cada uno posee variantes como V (Vertical), H (Horizontal) y A (Axial), se presiona clic derecho en la opción añadir elemento, donde se asigna los puntos de medida, lo cual se presenta en la [Figura 2.16.](#page-31-1)

<span id="page-31-1"></span>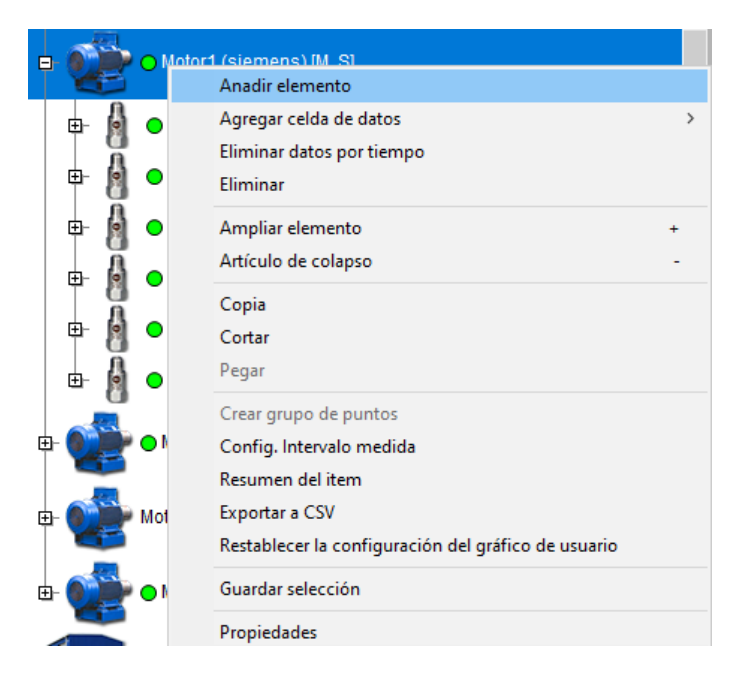

**Figura 2.16.** Asignación de puntos de medida.

#### <span id="page-32-0"></span>**Determinación de límites máximos y mínimos**

Por último, para cada uno de los motores se determinaron los límites máximos y mínimos según consta en las hojas guía de laboratorio [\(ANEXO III\)](#page-62-0), en la cual constan los valores ISO. Por ende, se tomó en cuenta el análisis detallado en las prácticas, las mediciones obtenidas del analizador de vibraciones y las características de arranque de cada motor, esto permitió representar gráficamente luego del *update* y datos del sistema DDS, estos se reflejan en los ítems de cada punto de medición, esto se evidencia en la Figura 2.17.

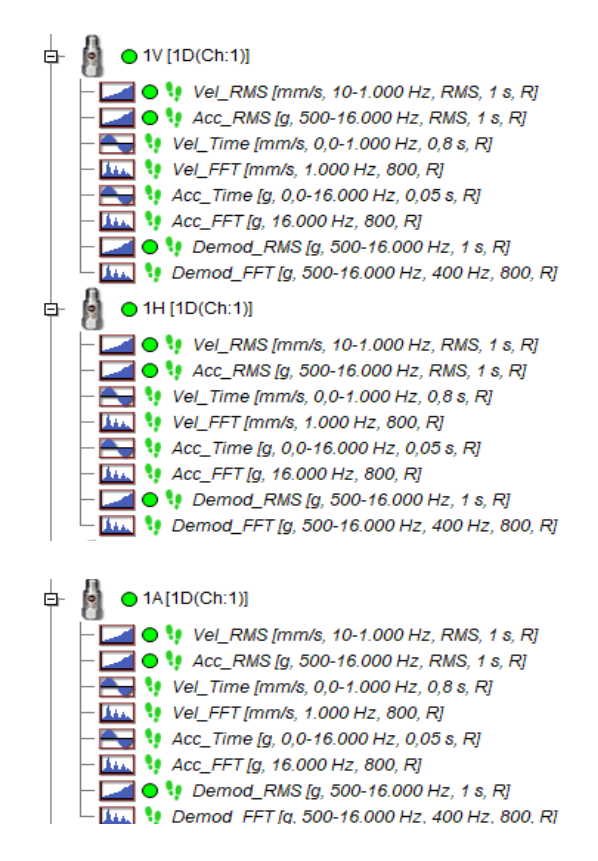

**Figura 2.17.** Gráficos cargados en el sistema DDS.

Posterior, a la transferencia y carga de los datos desde el analizador al sistema DDS se muestran las gráficas de 1 (V, H y A) y 2 (V, H y A) respectivamente. Además, en cada una de las mediciones se muestran ocho gráficos (Vel\_RMS, Acc\_RMS, Vel\_Time, Vel\_FFT, Acc\_Time, Acc\_FFT, Demod\_RMS, Demod\_FFT) correspondientes a los resultados de las variantes físicas de velocidad, aceleración y envolvente; incluyendo la función del tiempo y frecuencia de cada variante.

### <span id="page-32-1"></span>**2.4 Hojas guía de laboratorio**

En este apartado se explica la elaboración de hojas guías de laboratorio para familiarizar al estudiante con el mecanismo (técnica) de mantenimiento predictivo. Además, la estructura de las hojas guía de laboratorio se encuentra conformado por la determinación

del tema, definición de objetivos, determinación del trabajo preparatorio, desarrollo e informe. En cuanto al informe de la guía de laboratorio se destacan los objetivos, marco teórico, análisis de resultados, conclusiones, recomendaciones y referencias.

Se diseñaron tres documentos para que los alumnos realicen prácticas utilizando el analizador de vibraciones Adash A4900 Vibrio M, facilitando la implementación de la técnica de mantenimiento predictivo, se abordaron temas sobre desalineación, desbalanceo o aflojamiento, defectos de los rodamientos y evaluación de gravedad de las fallas de los motores. La recolección de los datos obtenidos en cada medición se hizo mediante el instrumento hojas guías de laboratorio [\(ANEXO III\)](#page-62-0). La información recopilada con este instrumento incluye datos sobre los siguientes parámetros:

- Velocidad de operación en RMS.
- Velocidad en (mm/s) RMS.
- Aceleración en (g) RMS.

Una vez concluido el proceso de creación de variantes en el sistema DDS, se toma las mediciones de manera práctica, es decir, la configuración del sistema en los pasos próximos. Esto se encuentra detallado en la Hoja Guía de Laboratorio 1 [10], la cual se observa en el código QR 1 [Figura 2.18](#page-33-0)

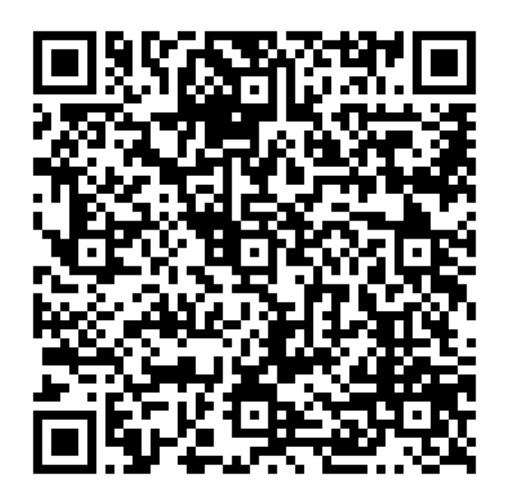

**Figura 2.18.** Código QR 1. **Enlace:** <https://bit.ly/3IE8ZUf>

<span id="page-33-0"></span>Posterior, a la creación de ruta en el software, se procede a su validación en el analizador y toma de mediciones de cada máquina, esto se efectúa de forma práctica dentro del laboratorio. Cabe señalar que este proceso se encuentra detallado en el video tutorial adjuntado en el código QR 2 [Figura 2.19](#page-34-0) [11].

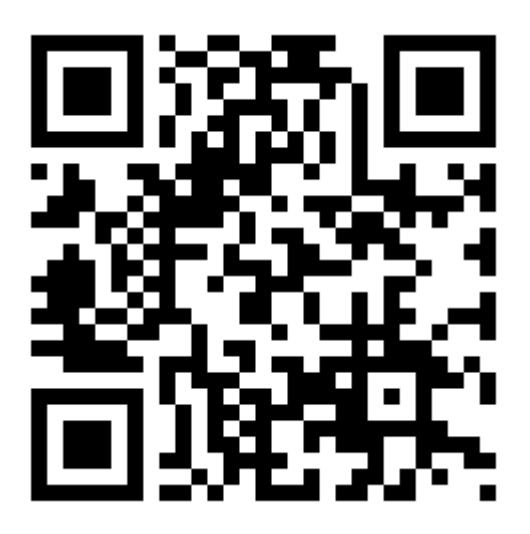

**Figura 2.19.** Código QR 2. **Enlace:** <https://bit.ly/3k6iGBr>

<span id="page-34-0"></span>Posteriormente, se definen los puntos de medida, que corresponden a los lugares específicos donde se realizarán las mediciones: rodamientos, estator y rotor Figura 2.20. Se especificarán sus parámetros: V (Vertical), H (Horizontal) y A (Axial). Por último, es preciso realizar una validación de la hoja de ruta con el analizador para verificar su adecuación.

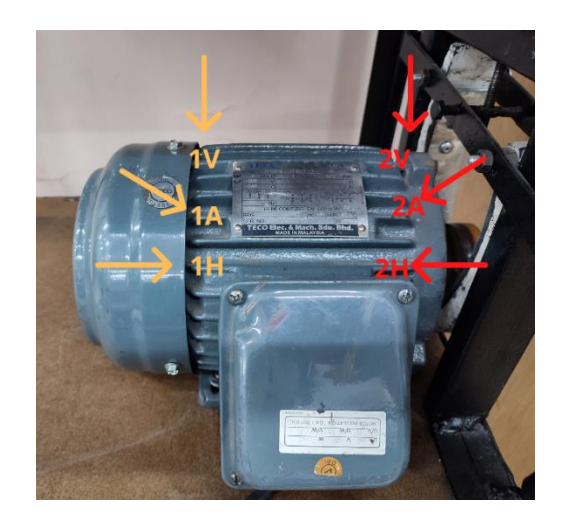

**Figura 2.20.** Puntos de medición para motor TECO.

<span id="page-34-1"></span>Mediante el uso de las hojas guía de laboratorio [\(ANEXO III\)](#page-62-0) se realiza la toma de mediciones de forma manual [Figura 2.20](#page-34-1) y Figura 2.21. Estas mediciones deben ser igualmente validadas. Este procedimiento se realizó con cada motor, utilizando para ello el analizador de vibraciones.

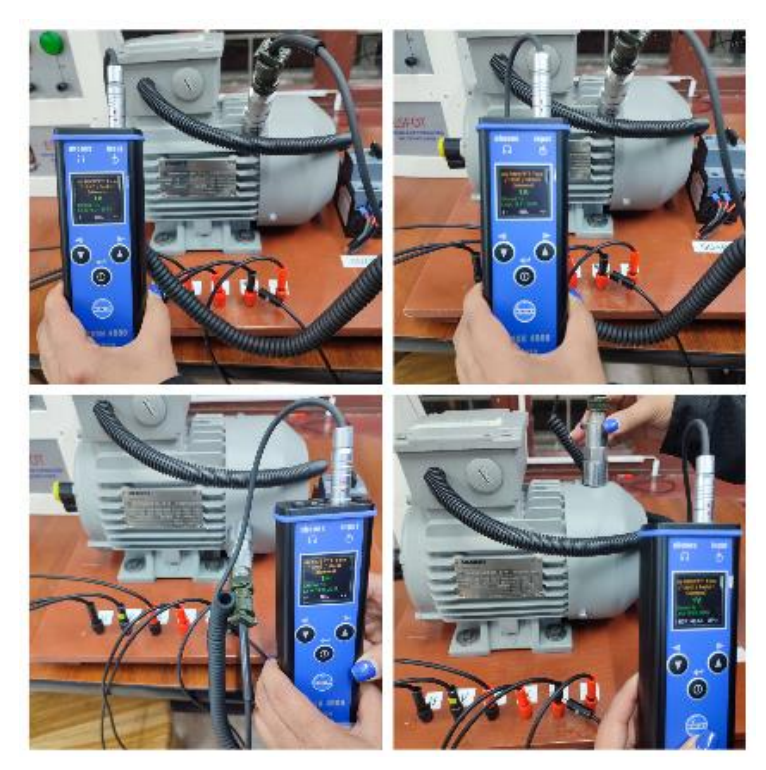

**Figura 2.21.** Mediciones manuales con analizador de vibraciones.

Luego de culminar con la toma de mediciones de forma manual, se valida las muestras dentro del analizador de vibraciones, confirmando que las mediciones de todos los motores se encuentren correctamente tomadas y guardadas. Esto se explica en la Hoja Guía de Laboratorio 2 [12] adjuntada en el código QR 3 [Figura 2.22.](#page-35-0)

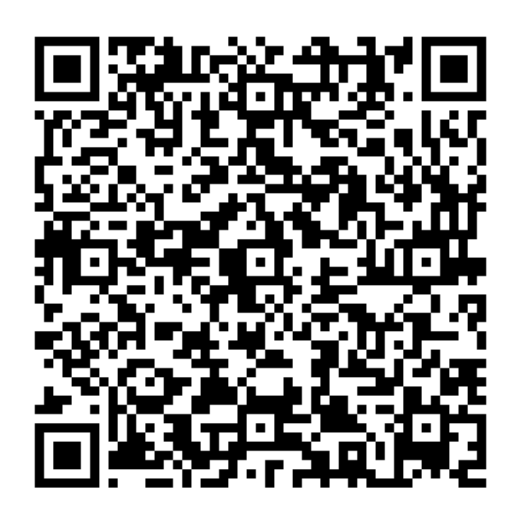

**Figura 2.22.** Código QR 3. **Enlace:** <https://bit.ly/3EpfVSG>

<span id="page-35-0"></span>Seguidamente, se realiza la carga de datos desde el analizador de vibraciones hacia el software DDS utilizando conexión USB. La descripción más detallada de este proceso se muestra accediendo al QR 4 Figura 2.23, donde se adjunta un video explicativo de la carga de datos [13].

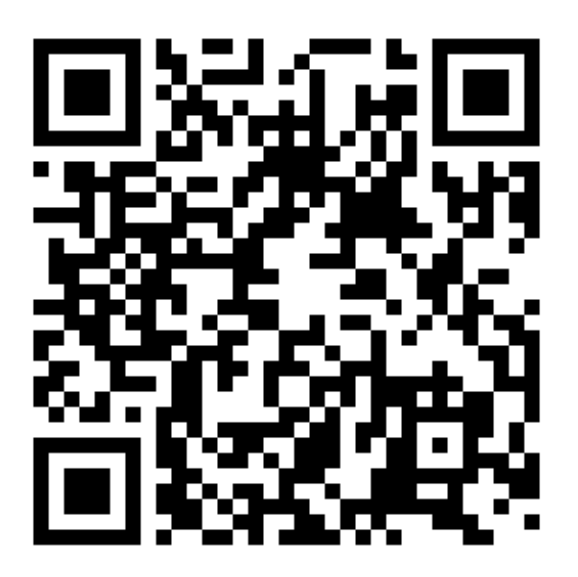

**Figura 2.23.** Código QR 4. **Enlace:** <https://bit.ly/3Z1VG5g>

Por último, se muestran los límites máximos y mínimos del estado de cada uno de los motores, considerando la norma ISO 10816. La descripción de los límites se encuentra en la Hoja Guía de Laboratorio 3 [14], la cual se accede mediante el código QR 5 [Figura 2.24.](#page-36-0)

<span id="page-36-0"></span>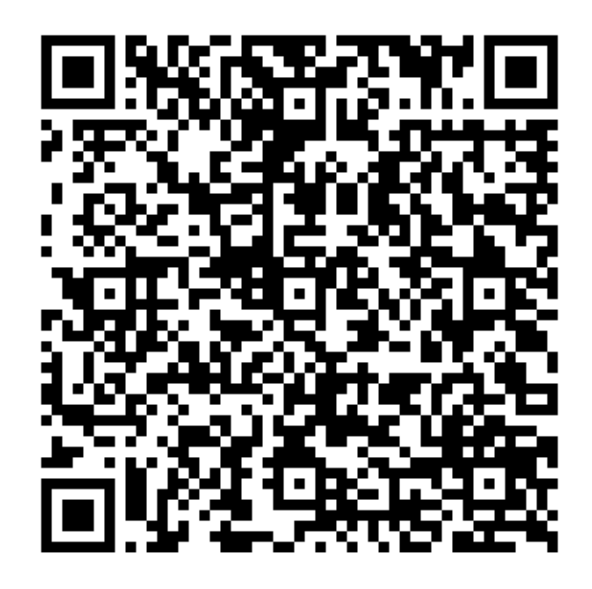

**Figura 2.24.** Código QR 5. **Enlace:** <https://bit.ly/3EoDkn3>

### <span id="page-37-0"></span>**3 RESULTADOS**

Para los resultados se consideró que por motor son dos puntos de medición (1 y 2) mientras que cada punto tiene tres sentidos (vertical, horizontal, axial) y cada punto con sentido contiene ocho pantallas de medición. Para el análisis se explicó el detalle de las gráficas comparando los valores medidos con la norma ISO, lo cual permitió identificar las condiciones de los motores, es decir, si existen o no fallas. Estos se muestran a continuación:

#### <span id="page-37-1"></span>**3.1 Motor 1: Siemens**

Se consideraron los hallazgos más significativos de cada punto de medición del motor Siemens.

#### **Punto 1**

<span id="page-37-2"></span>En el sentido vertical (1V) presentado en la Figura 3.1 se aprecia que el valor de la velocidad es de 3,04 (mm/s), la aceleración con 0,033 (g) y envolvente se ubica en 0,048 (g).

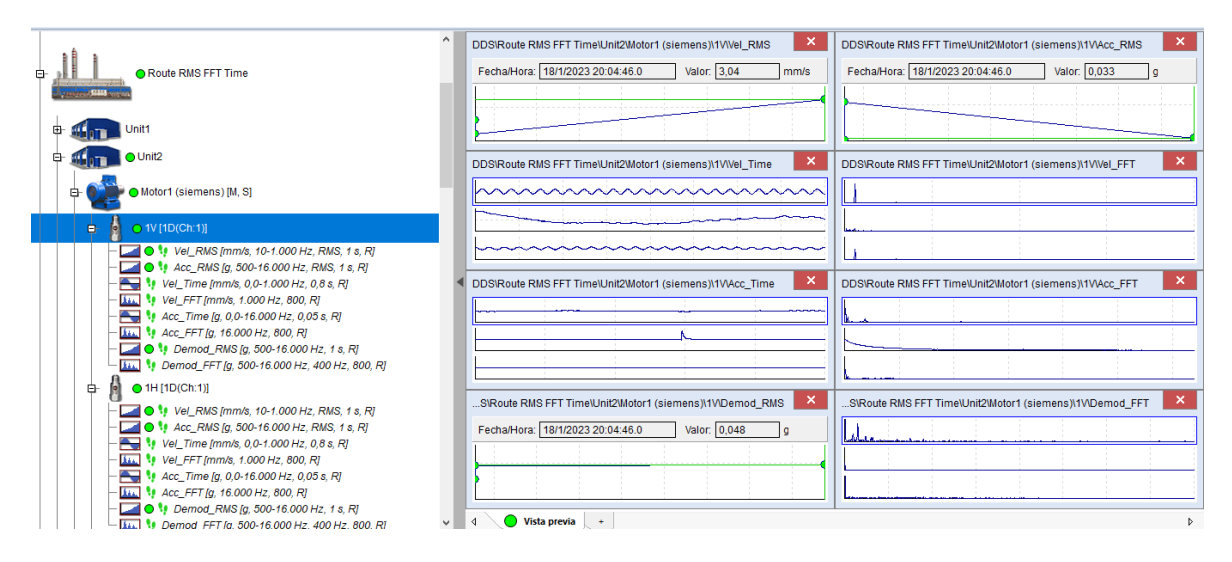

**Figura 3.1.** Punto 1 sentido vertical (1V) – Siemens.

Para el sentido horizontal (1H) mostrado en la Figura 3.2 se tiene un valor de la velocidad de 1,39 (mm/s), la aceleración con 0,008 (g) y envolvente se ubica en 0,016 (g).

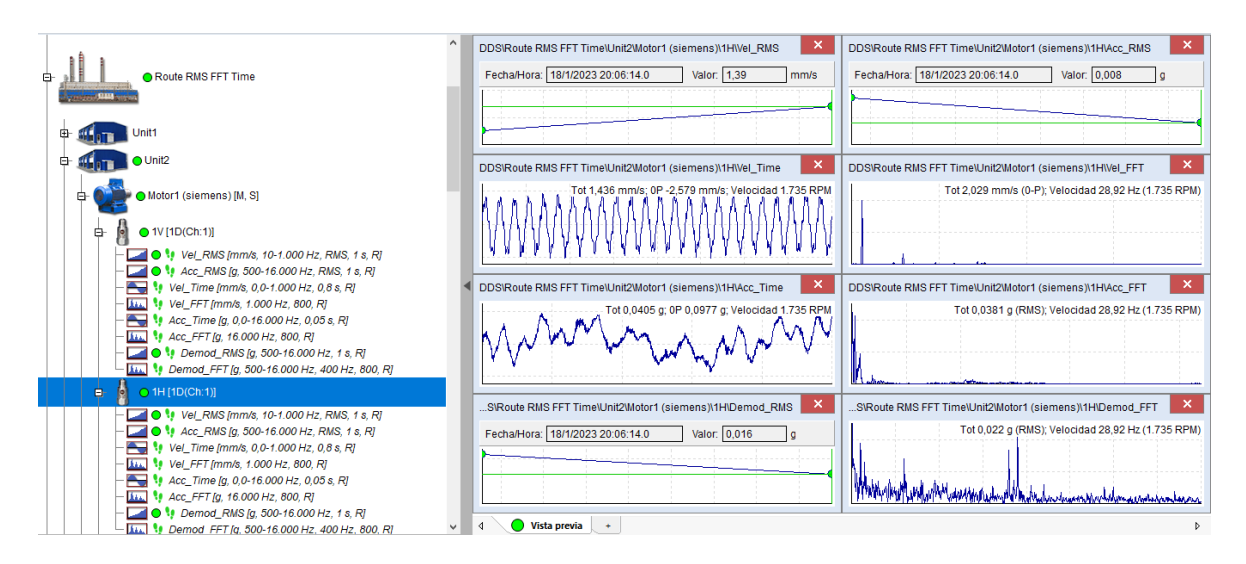

**Figura 3.2.** Punto 1 sentido horizontal (1H) – Siemens.

Para el sentido axial (1A) mostrado en la Figura 3.3 se observa un valor de velocidad de 2,22 (mm/s), la aceleración tiene 0,012 (g) y envolvente se ubica en 0,027 (g).

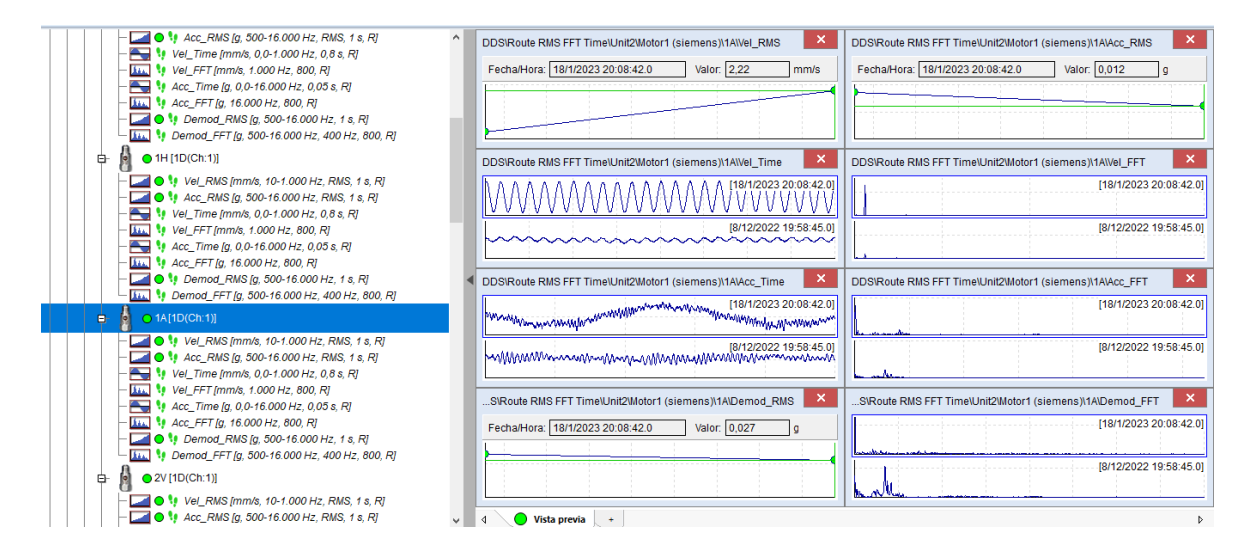

**Figura 3.3.** Punto 1 sentido axial (1A) – Siemens.

Por lo tanto, los resultados obtenidos en el punto 1 del motor Siemens reflejan que los valores de RMS para las variantes de velocidad, aceleración y envolvente cumplen con la normativa ISO 10816, esto significa que, las condiciones de la máquina presentan un nivel de trabajo de motor adecuado u óptimo, garantizando el balanceo del motor, alineación del eje y rodamientos.

#### **Punto 2**

<span id="page-39-0"></span>En el sentido vertical (2V) del punto dos presentado en la Figura 3.4 se aprecia que el valor de la velocidad es de 0,385 (mm/s), la aceleración con 0,01 (g) y envolvente se ubica en 0,02 (g).

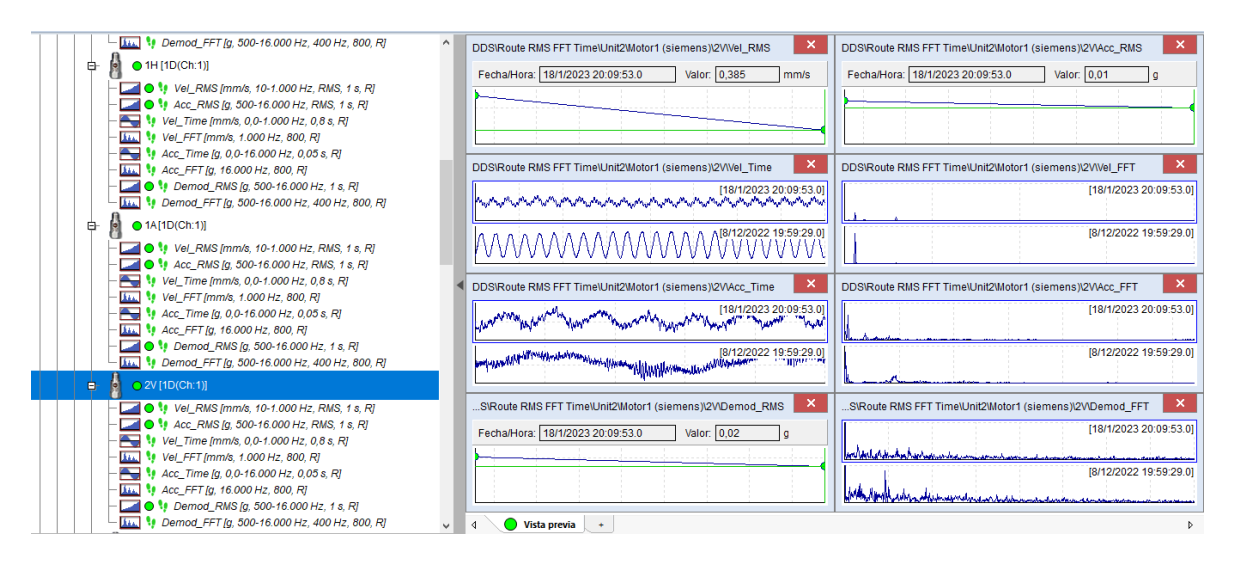

**Figura 3.4.** Punto 2 sentido vertical (2V) – Siemens.

Para el sentido horizontal (2H) mostrado en la Figura 3.5 se tiene un valor de la velocidad de 1,72 (mm/s), la aceleración con 0,01 (g) y envolvente se ubica en 0,021 (g).

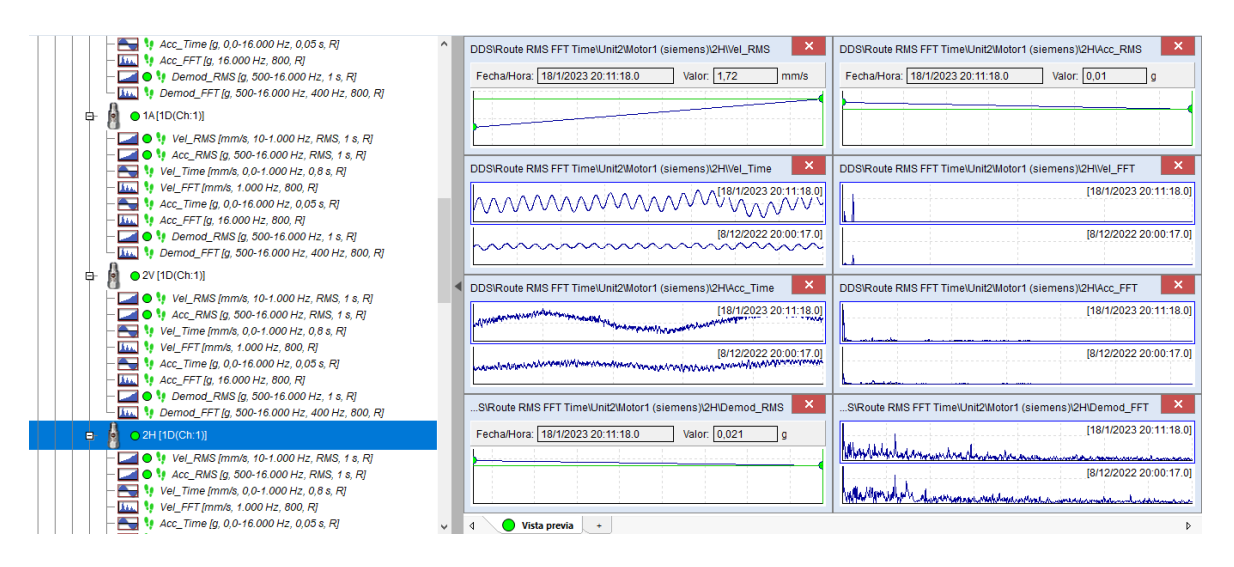

**Figura 3.5.** Punto 2 sentido horizontal (2H) – Siemens.

Para el sentido axial (2A) que se aprecia en la Figura 3.6 se tiene un valor de velocidad de 0,776 (mm/s), la aceleración tiene 0,01 (g) y envolvente se ubica en 0,02 (g).

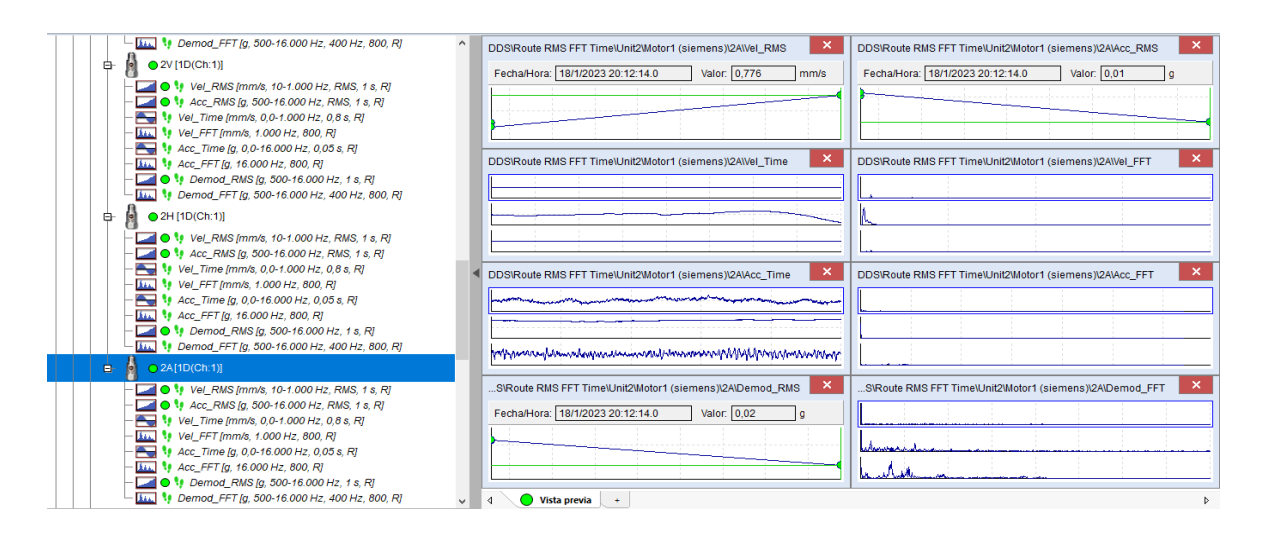

**Figura 3.6.** Punto 2 sentido vertical (2A) – Siemens

En este sentido, los resultados obtenidos en el punto 2 del motor Siemens evidencian que los valores de RMS para las variantes de velocidad, aceleración y envolvente cumplen con la normativa ISO 10816, esto quiere decir que, las condiciones de la máquina presentan un nivel de trabajo de motor óptimo, garantizando el balanceo del motor, alineación del eje y rodamientos.

### <span id="page-40-0"></span>**3.2 Motor 2: Paolo**

De igual modo, para el motor marca Paolo se consideró los hallazgos más significativos de cada punto de medición.

#### **Punto 1**

<span id="page-40-1"></span>En el sentido vertical (1V) presentado en la Figura 3.7 se aprecia que el valor de la velocidad es de 1,3 (mm/s), la aceleración con 0,104 (g) y envolvente se ubica en 0,161 (g).

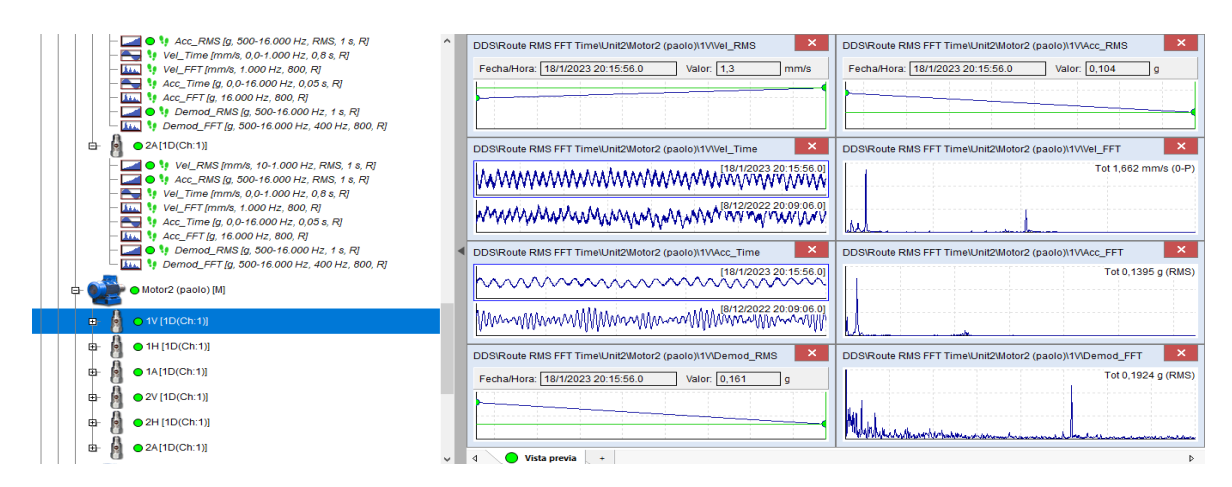

**Figura 3.7.** Punto 1 sentido vertical (1V) – Paolo.

Respecto al sentido horizontal (1H) mostrado en la Figura 3.8 se tiene un valor de la velocidad de 0,512 (mm/s), la aceleración con 0,031 (g) y envolvente se ubica en 0,055 (g).

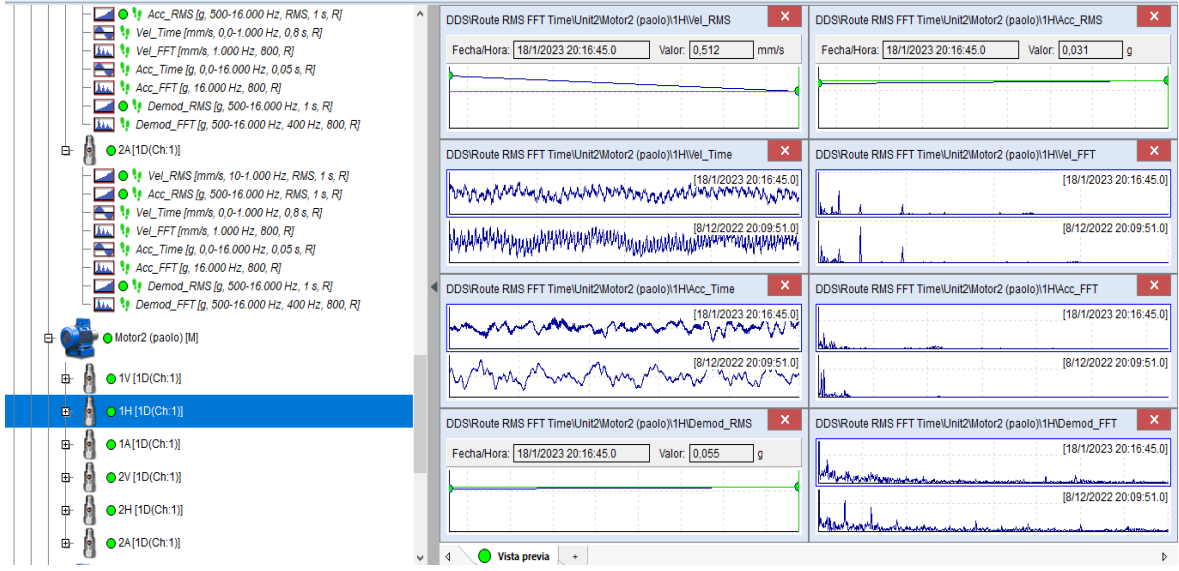

**Figura 3.8.** Punto 1 sentido horizontal (1H) – Paolo.

En cuanto al sentido axial (1A) presentado en la Figura 3.9 se identifica un valor de velocidad de 1,01 (mm/s), la aceleración tiene 0,06 (g) y envolvente se ubica en 0,192 (g).

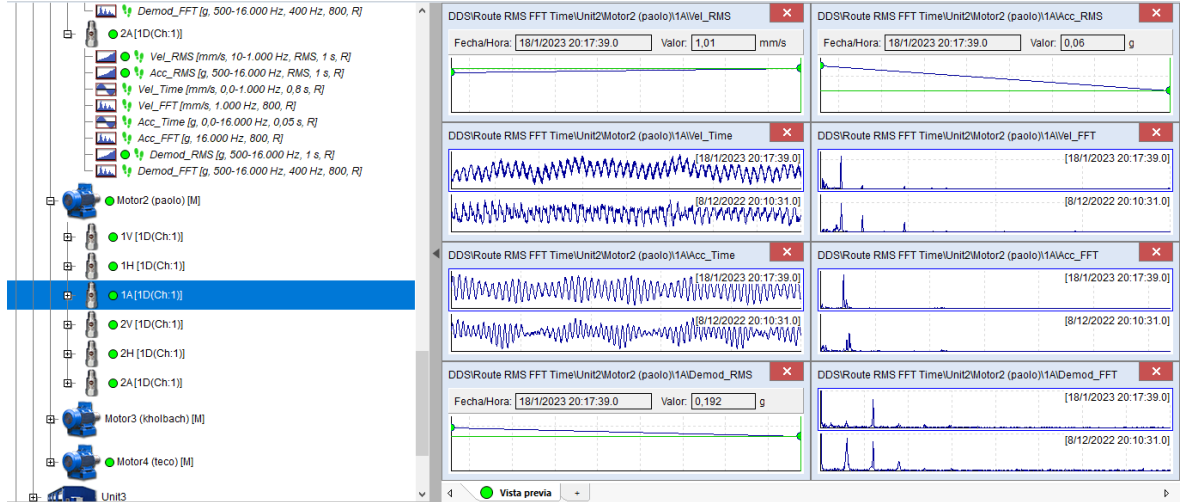

**Figura 3.9.** Punto 1 sentido axial (1A) – Paolo.

Los resultados obtenidos en el punto 1 del motor marca Paolo respecto a los valores de RMS para las variantes de velocidad, aceleración y envolvente cumplen con la normativa ISO 10816. Es decir que, el motor presenta condiciones de trabajo óptimo.

#### **Punto 2**

<span id="page-42-0"></span>En el sentido vertical (2V) del punto dos se observa en la Figura 3.10 se aprecia que el valor de la velocidad es de 0,485 (mm/s), aceleración con 0,103 (g) y envolvente se encuentra con 0,243 (g)

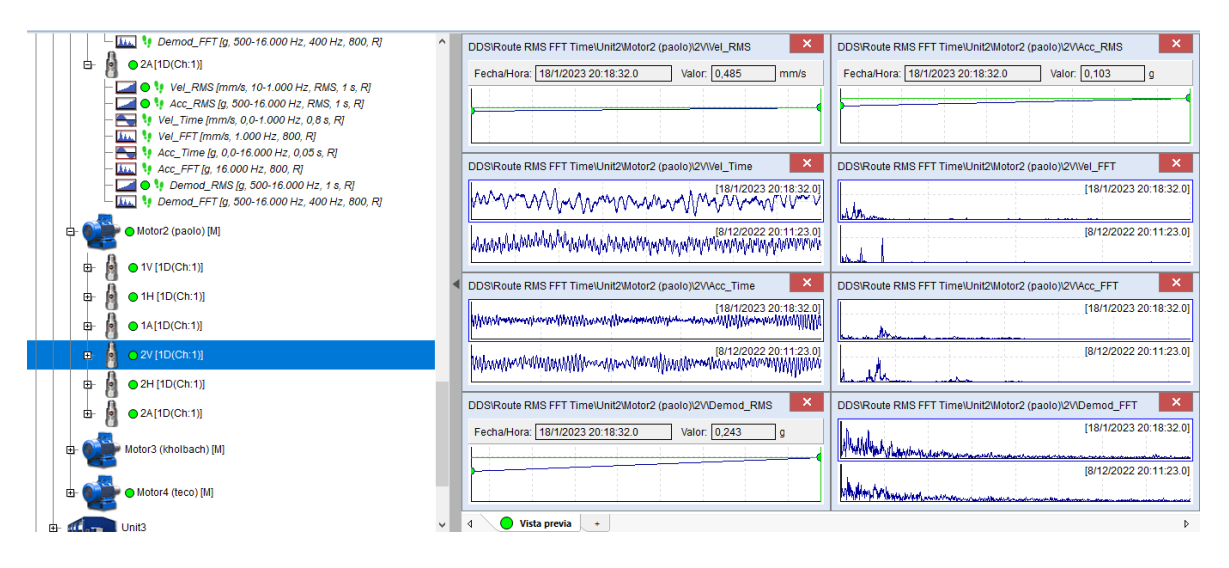

**Figura 3.10.** Punto 2 sentido vertical (2V) – Paolo.

En la Figura 3.11 sobre el sentido horizontal (2H) se tiene un valor de la velocidad de 1,07 (mm/s), la aceleración con 0,101 (g) y envolvente se ubica en 0,206 (g).

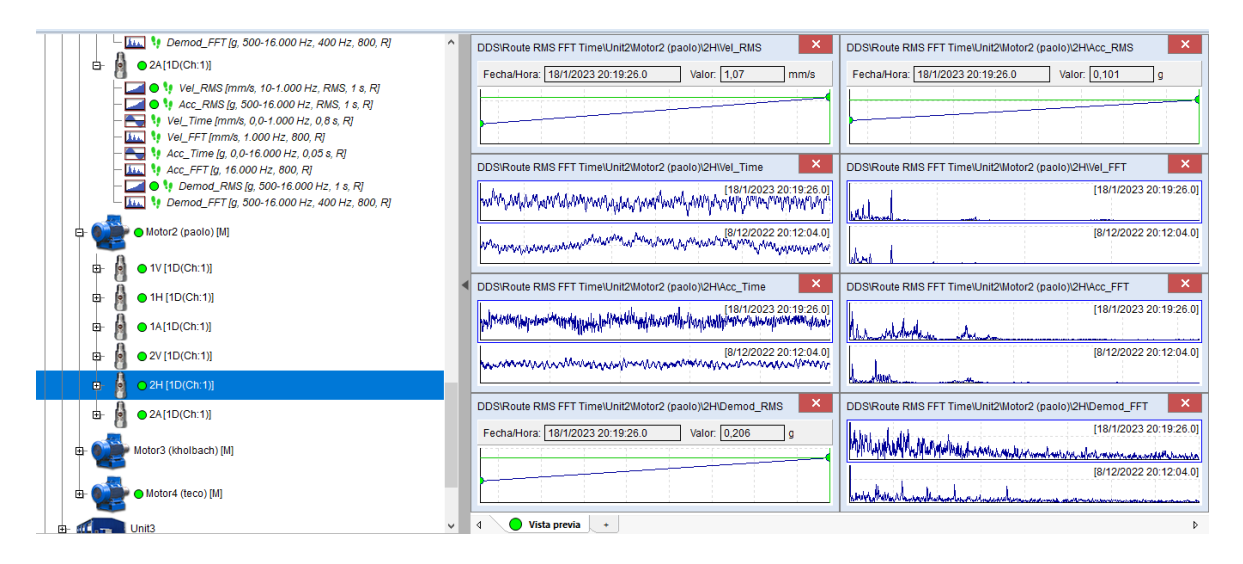

**Figura 3.11.** Punto 2 sentido horizontal (2H) – Paolo.

La Figura 3.12 muestra el sentido axial (2A), en la cual se tiene un valor de velocidad de 1,07 (mm/s), la aceleración tiene 0,105 (g) y envolvente se ubica en 0,222 (g).

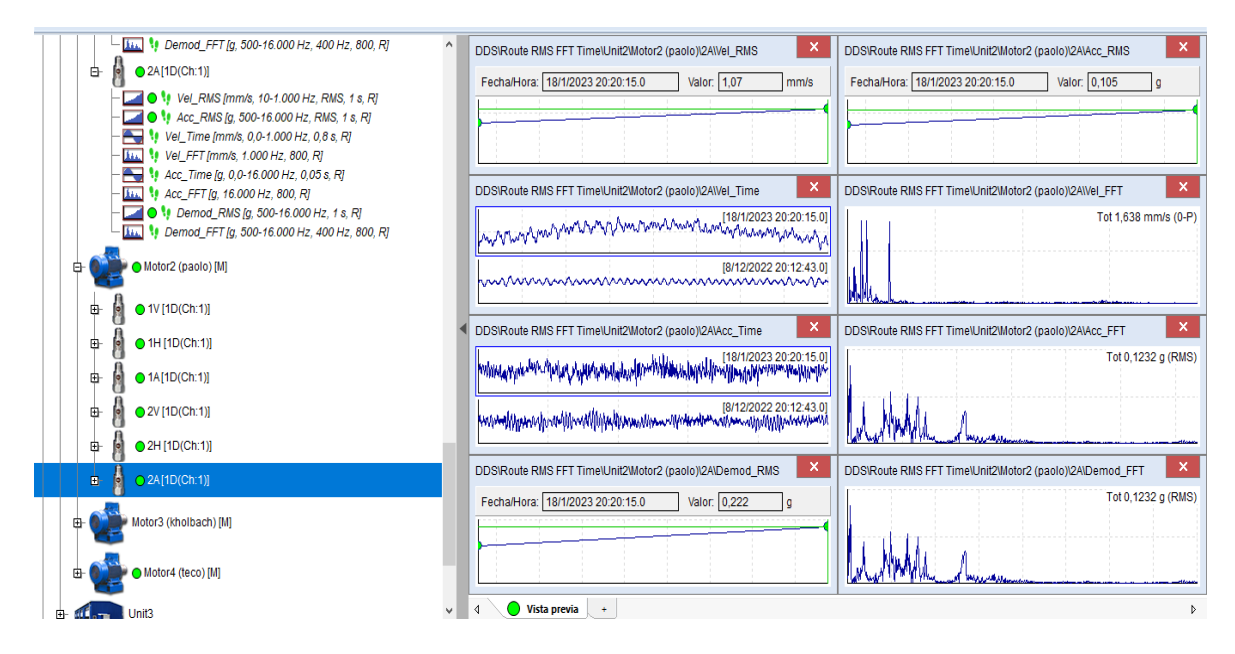

**Figura 3.12.** Punto 2 sentido vertical (2A) – Paolo.

Los resultados obtenidos en el punto dos del motor marca Paolo respecto a los valores de RMS para las variantes de velocidad, aceleración y envolvente cumplen con la normativa ISO 10816. Con esto se deduce que el motor tiene condiciones óptimas, es decir, no presentan fallas.

### <span id="page-43-0"></span>**3.3 Motor 3: Kholbach**

Para el motor marca Kholbach no se efectuaron mediciones porque el arranque con variador de frecuencia no se pudo obtener. Esta información permitió identificar la forma de comportamiento de la ruta y el analizador cuando no se toma mediciones de un motor.

#### <span id="page-43-1"></span>**3.4 Motor 4: Teco**

En el motor marca Teco se tomó en cuenta los resultados más significativos de cada punto de medición.

#### **Punto 1**

<span id="page-43-2"></span>En el sentido vertical (1V) presentado en la Figura 3.13 se observa que el valor de la velocidad es de 2,54 (mm/s), la aceleración con 0,152 (g) y envolvente se ubica en 0,287 (g).

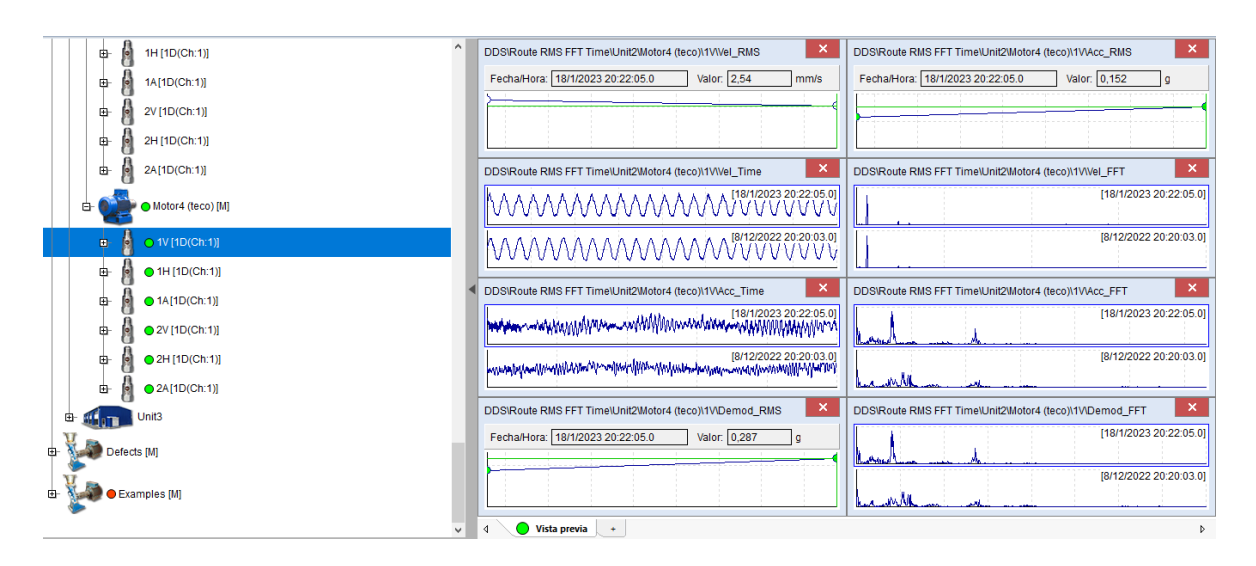

**Figura 3.13.** Punto 1 sentido vertical (1V) – Teco.

En el sentido horizontal (1H) que se identifica en la Figura 3.14 se tiene un valor de la velocidad de 0,811 (mm/s), la aceleración con 0,052 (g) y envolvente se ubica en 0,105 (g).

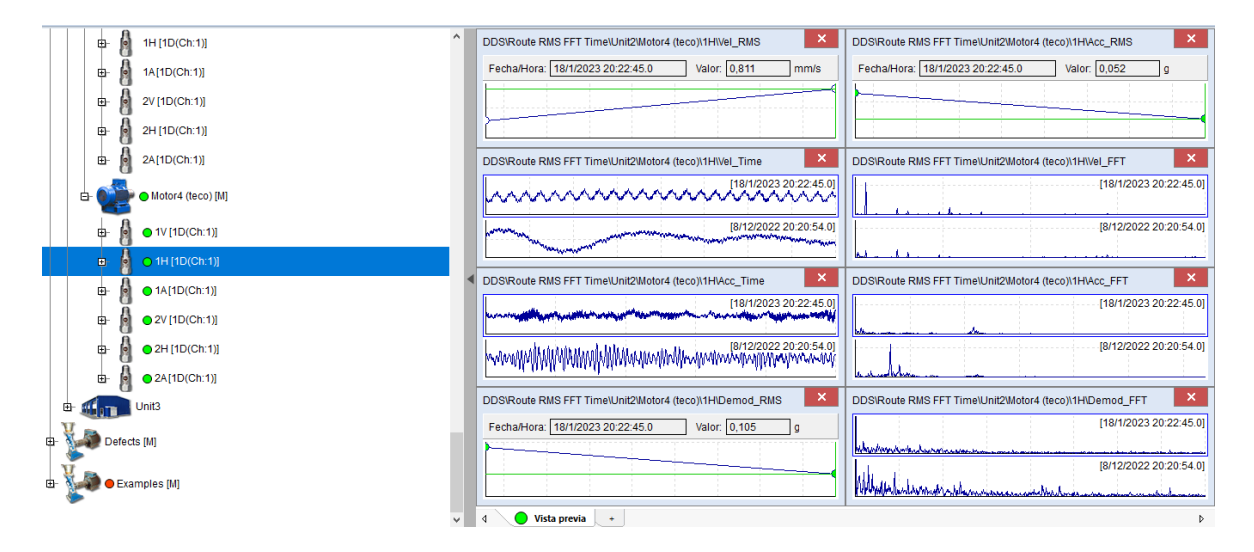

**Figura 3.14.** Punto 1 sentido horizontal (1H) – Teco.

En cuanto al sentido axial (1A) presentado en la Figura 3.15 se observa un valor de velocidad de 1,25 (mm/s), la aceleración tiene 0,111 (g) y envolvente se ubica en 0,2 (g).

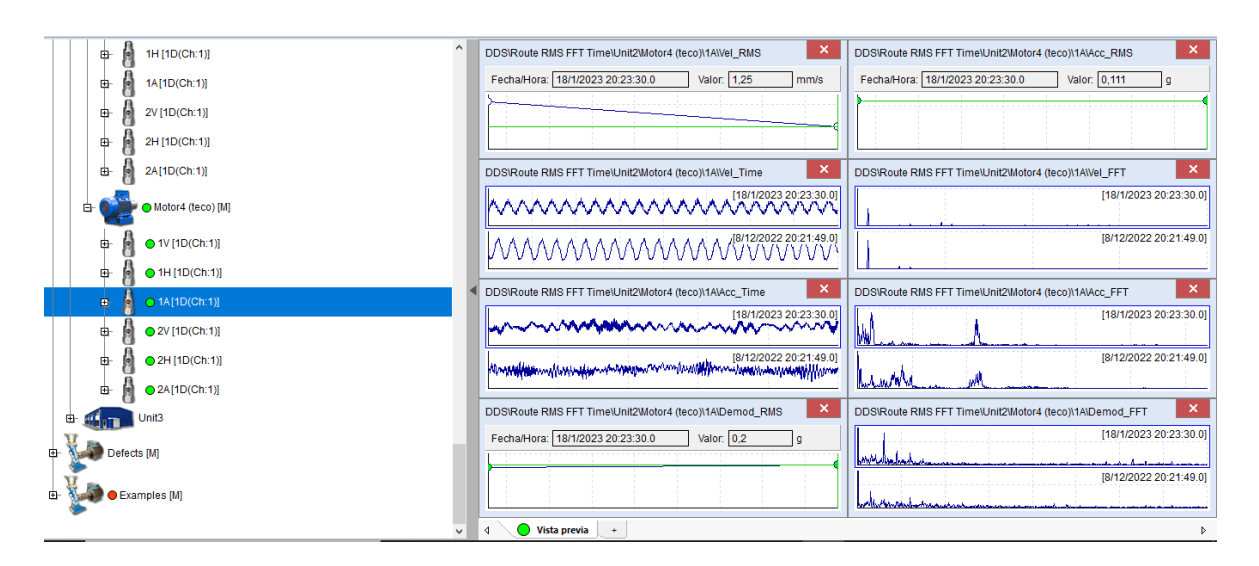

**Figura 3.15.** Punto 1 sentido axial (1A) – Teco.

Los resultados obtenidos en el punto uno del motor marca Teco sobre los valores de RMS para las variantes de velocidad, aceleración y envolvente cumplen con la normativa ISO 10816, el motor muestra condiciones de trabajo óptimo.

#### **Punto 2**

<span id="page-45-0"></span>En el sentido vertical (2V) del punto dos Figura 3.16 se aprecia que el valor de la velocidad es de 1,63 (mm/s), aceleración con 0,233 (g) y envolvente se encuentra con 0,468 (g).

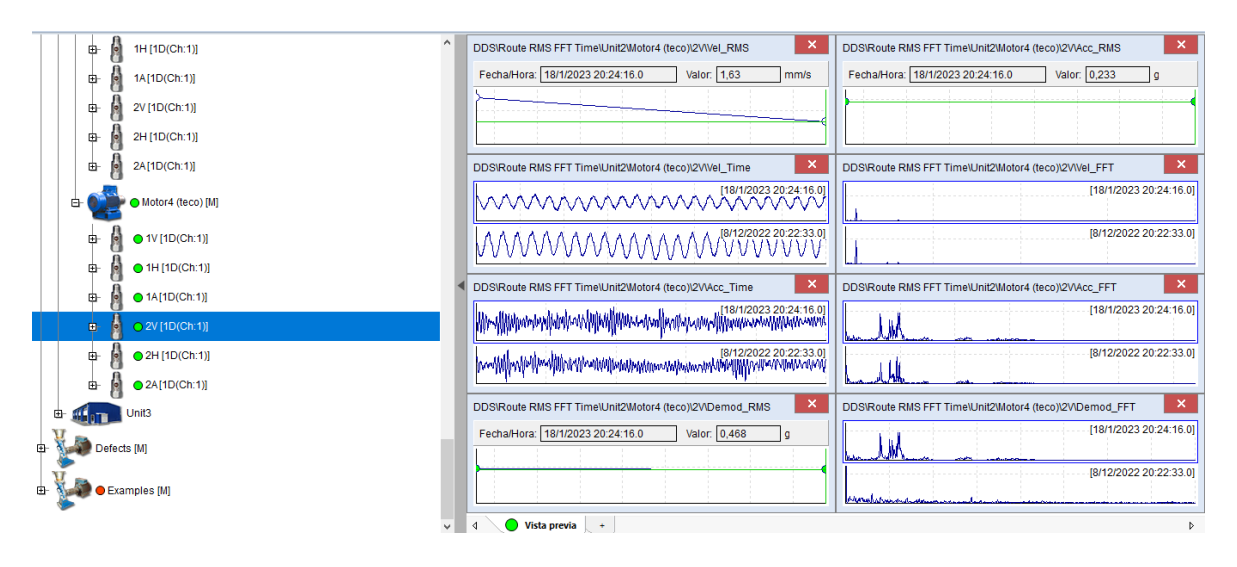

**Figura 3.16.** Punto 2 sentido vertical (2V) – Teco.

En la Figura 3.17 sobre el sentido horizontal (2H) se tiene un valor de la velocidad de 0,493 (mm/s), la aceleración con 0,216 (g) y envolvente se ubica en 0,452 (g).

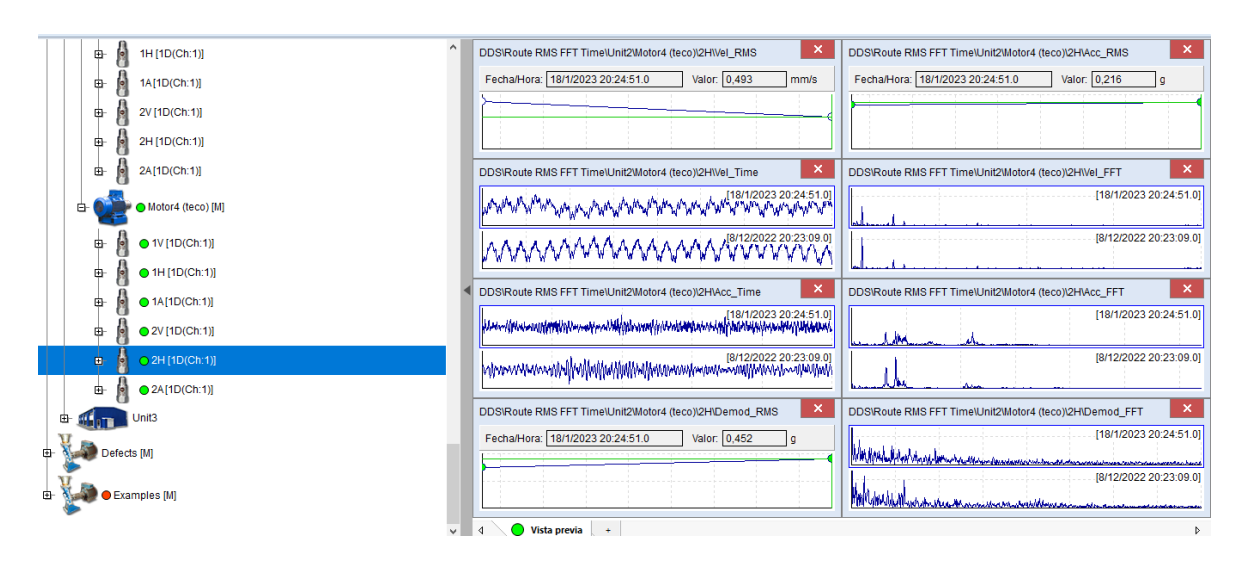

**Figura 3.17.** Punto 2 sentido horizontal (2H) – Teco.

La Figura 3.18 muestra el sentido axial (2A), en la cual se tiene un valor de velocidad de 0,983 (mm/s), la aceleración tiene 0,157 (g) y envolvente se ubica en 0,313 (g).

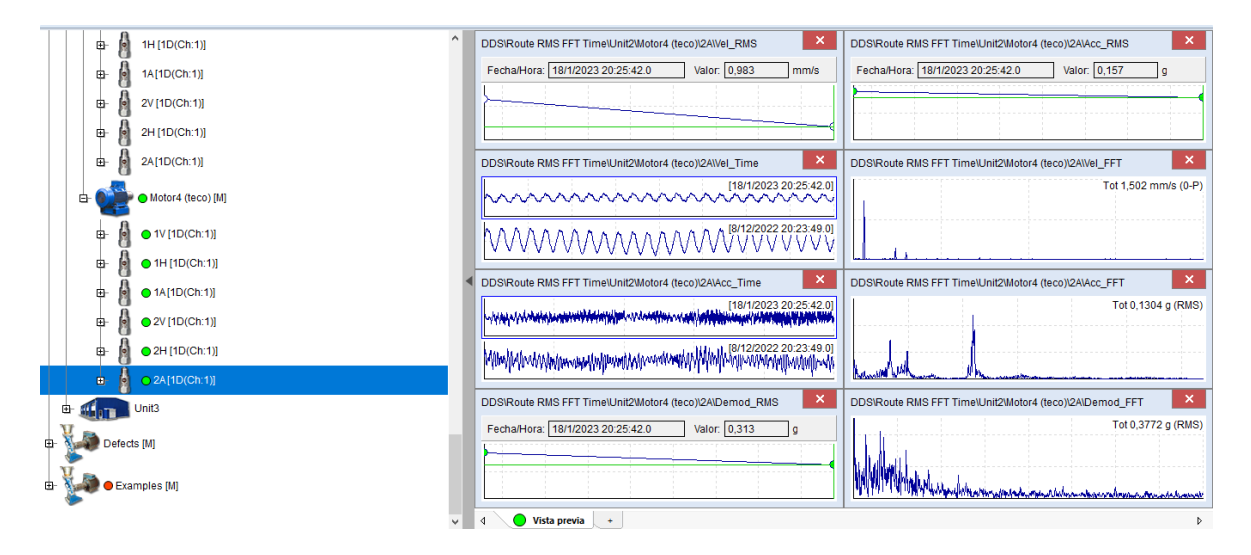

**Figura 3.18.** Punto 2 sentido vertical (2A) – Teco.

Los resultados obtenidos en el punto dos del motor Teco sobre los valores de RMS para las variantes de velocidad, aceleración y envolvente cumplen con la normativa ISO 10816. Con esto se evidencia que el motor tiene condiciones óptimas, es decir, no presentan fallas.

### <span id="page-46-0"></span>**3.5 Análisis general**

Una vez presentados los resultados de las mediciones se evidencia que los valores de RMS para la variante de velocidad, de los motores de marca Siemens, Paolo y Teco presentaron cifras iguales o inferiores a 4,5 (mm/s), similar situación se identificó en la aceleración y en la variante envolvente con valores iguales o menores a 3 (g) Figura 3.19.

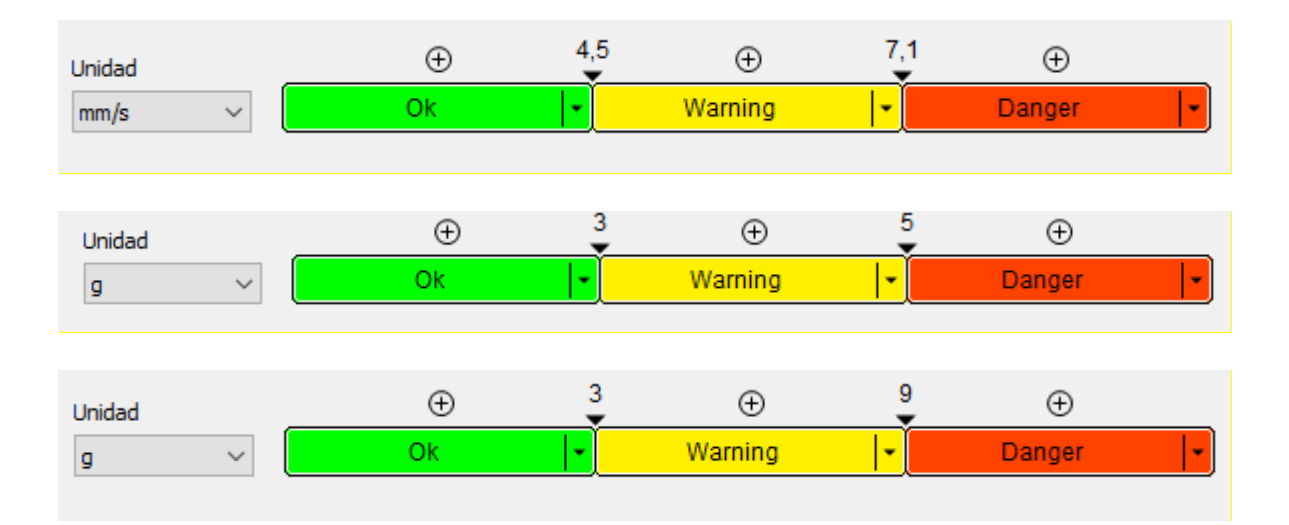

**Figura 3.19.** Normativa ISO 10816 para velocidad, aceleración y envolvente respectivamente.

Por lo tanto, se evidencia que, los valores de RMS (velocidad, aceleración y envolvente) cumplen de manera adecuada con la normativa ISO 10816. De tal forma, los tres motores analizados presentan condiciones de trabajo óptimas que significa no tener desbalanceos netos, golpes o solturas en las estructuras de los motores y fallas en rodamientos. No obstante, estos resultados probablemente se presentaron porque los motores del laboratorio LTI de la ESFOT – EPN son nuevos, es por ello por lo que no se tiene fallas y están en condiciones inapreciables.

Para propósitos de enseñanza en el Laboratorio LTI de la ESFOT- EPN, se utilizó el analizador de vibraciones, sin embargo, este equipo es un elemento utilizado para motores mayores a 20 (kW) es decir motores industriales. En el Laboratorio LTI de la ESFOT- EPN, se cuenta con motores de potencias bajas, no obstante, el objetivo de este proyecto es que los estudiantes se familiaricen con la utilización del analizador de vibraciones por lo que se utilizó con motores de potencias bajas.

### <span id="page-48-0"></span>**4 CONCLUSIONES**

El análisis de vibraciones realizado es una técnica dentro de los distintos procedimientos a realizar para el mantenimiento predictivo de maquinarias. Este tipo de mantenimiento es fundamental en los contextos industriales, pues permite garantizar la calidad de todos los procesos en las distintas cadenas productivas, además de garantizar con ello la seguridad en cada uno de los trabajos realizados.

Dado que en el funcionamiento de los motores las fallas implican altos riesgos de seguridad, mantenerlos preventivamente es fundamental para realizar reparaciones que eviten las fallas. Por ello, el método de análisis de vibraciones es fundamental para predecir la existencia de errores o fallas en la maquinaria industrial que funciona mediante mecanismos rotativos. Con sus resultados es posible plantear planes de reparación preventiva que eviten la inseguridad y los costos asociados a reparaciones correctivas.

Para analizar las vibraciones de forma adecuada, es fundamental conocer los parámetros y límites determinados en la norma ISO 10816. Los rangos de velocidad son: 0-4,5 (mm/s) ÓPTIMO; 4,5-7,1 (mm/s) ADVERTENCIA; <7,1 (mm/s) PELIGRO. Los rangos de aceleración son: 0-3 (g) ÓPTIMO; 3-5 (g) ADVERTENCIA; <5 (g) PELIGRO. Por último, los rangos de envolvente son:0-3 (g) ÓPTIMO; 3-9 (g) ADVERTENCIA; <9 (g) PELIGRO. Con los rangos permisibles que esta normativa establece se clasifican las maquinarias y su funcionamiento como estable, como advertencia o bien como falla. De ahí que sea posible que se establezcan medidas para el mantenimiento preventivo y la consecuente garantía de la calidad en los procesos productivos industriales.

Respecto a las herramientas existentes para realizar el análisis de vibraciones, en este estudio se utilizó el Adash A4900 Vibrio M, el cual corresponde a un analizador de vibraciones disponible en el laboratorio LTI-CI de la ESFOT. Este dispositivo permite realizar y almacenar mediciones exactas de velocidad (Vel\_RMS), aceleración (Acc\_RMS) y envolvente (Demod\_RMS), lo cual se lleva a cabo mediante su sistema de comunicación USB.

Respecto a las mediciones que se realizaron en este estudio, se pudo constatar que los motores analizados: Siemens, Paolo y Teco se encuentran en condiciones óptimas de funcionamiento. Estos motores no presentaron ningún tipo de fallas como: desbalances golpes o solturas en estructuras y problemas de rodamientos, que fueron estudiados mediante la toma de medición de la velocidad, aceleración y envolvente respectivamente.

Además, se observó que las conexiones que presentan los motores para su arranque (ya sean directas o mediante interruptores) no influyen en las mediciones realizadas; sin embargo, es preciso mencionar que las condiciones del laboratorio son controladas, por lo que pueden no ser similares en otro tipo de contexto.

#### <span id="page-50-0"></span>**5 RECOMENDACIONES**

A partir de las conclusiones planteadas, es posible establecer las siguientes recomendaciones.

Es importante tener precaución al momento de crear la ruta y definir elementos en el árbol en la barra de herramientas del software DDS, debido a que los datos de fábrica ya establecidos pueden ser borrados por accidente, sin posibilidad de recuperación. Por ello, es preferible respaldar en un soporte adicional y desde ahí importar, ya sean puntos de medición como 1V, 1H, 1A, entre otros o los motores en general.

Al momento de realizar la medición, es necesario considerar los puntos de medición más aptos en función del motor, ya que cada uno de ellos está fabricado de una manera única. Con todo, los puntos de medición deben concentrar las partes en donde se encuentran los rodamientos y ejes, que son fundamentales. En caso de que los motores consten de ventiladores, es mejor desmontarlos, de modo que el extremo del analizador de vibraciones haga contacto directamente con la superficie más estable del motor. Por último, es de suma importancia no colocar el sensor en material plástico porque imposibilita una lectura eficaz de las vibraciones.

Respecto a la interpretación de los datos obtenidos, es relevante que al momento de realizar las mediciones se verifique que los parámetros en el software son efectivamente los establecidos en la norma ISO 10816; estos pueden no encontrarse de forma predeterminada en el software del analizador de vibraciones o bien pueden haber sido borrados por manipulaciones previas, de manera que es preciso constatar adecuadamente que los parámetros sean los correctos.

Para futuras investigaciones se recomienda utilizar otros programas informáticos inteligentes para monitorear y analizar las vibraciones, con la finalidad de comparar resultados y conocer a detalle el estado de la máquina, determinar problemas y sobre ello proponer medidas correctivas que garanticen el correcto funcionamiento de las máquinas. Además, se sugiere en estudios a futuro para conocer los posibles problemas es necesario mover el motor o cambiar de posición para generar vibraciones, lo que permitirá identificar falla en la desalineación.

En contextos industriales, se recomienda planificar de forma anual el análisis de vibraciones como parte del plan de mantenimiento de maquinarias, específicamente de motores. Esto permitirá a las industrias evitar costos elevados por reparaciones y riesgos de seguridad para operarios.

En caso de que las mediciones a realizar no se lleven a cabo en contextos controlados como los de un laboratorio, es importante que se tomen en consideración todas las medidas de seguridad para resguardar las maquinarias; en este sentido, se sugiere no utilizar conexiones directas a tomas de energía para la maquinaria si no se tiene certeza de la estabilidad del sistema eléctrico.

### <span id="page-52-0"></span>**6 REFERENCIAS BIBLIOGRÁFICAS**

- [1] E. Contreras, I. Alcalá, J. Valdes, A. Beltrán, L. López y J. Rumbo, «Aplicación Industrial del análisis de vibraciones,» *Revista de Ingeniería Industrial,* vol. 2, nº 3, pp. 16-22, 2018.
- [2] Aula 21, «Centro de Formación Técnica para la Industria,» 2020. [En línea]. Available: https://www.cursosaula21.com/que-es-el-analisis-de-vibraciones/. [Último acceso: 13 Diciembre 2022].
- [3] Sicma21, «SICMA21,» 31 mayo 2022. [En línea]. Available: https://www.sicma21.com/que-es-el-analisis-de-vibraciones/. [Último acceso: 5 diciembre 2022].
- [4] A. Calle, «Propuesta de integración del análisis de vibraciones al plan de mantenimiento, predictivo de los rodillos de las prensas 1 y 2 en el molino de Cartopel S.A.I.,» Universidad Politécnica Salesiana, Cuenca, 2020.
- [5] J. Torres, «Medida, análisis y diagnóstico de vibraciones mediante la construcción,» Universidad Técnica de Ambato, Ambato, 2017.
- [6] E. Flores, A. Albornoz, E. López y J. Romero, «Evaluación mediante vibraciones de los rodamientos de la transmisión de un prototipo mini Baja SAE,» *Revista INGENIERÍA UC,* vol. 27, nº 1, pp. 41-53, 2020.
- [7] Rodesprex, S. F.. [En línea]. Available: https://www.rodesprex.com/assets/img/services/servbenf04.pdf. [Último acceso: 7 diciembre 2022].
- [8] ISO, «ISO 10816-8:2014(en) Mechanical vibration Evaluation of machine vibration by measurements on non-rotating parts,» 2014.
- [9] Adash, «Vibrio,» Adash, 15 febrero 2023. [En línea]. Available: https://adash.com/es/portatiles-diagnostico-vibracion/a4900-vibrio-vibrometro. [Último acceso: 15 febrero 2023].
- [10] D. Arcentales, «Hoja Guía de Laboratorio 1,» 4 enero 2023. [En línea]. Available: https://epnecuadormy.sharepoint.com/:b:/g/personal/dayana\_arcentales\_epn\_edu\_ec/EZwvDVcuzcJJje 4zE-Vs5sgBZ-Nwd2lmcbLAcyFw6oUssA?e=z6HhYf. [Último acceso: 12 febrero 2023].
- [11] D. Arcentales, «Validación de pantallas en le analizador de vibraciones Adash A4900 Vibrio M.,» 4 enero 2023. [En línea]. Available: https://www.youtube.com/watch?v=DIEM4bSAhJ8. [Último acceso: 12 febrero 2023].
- [12] D. Arcentales, «Hoja Guía de Laboratorio 2,» 4 enero 2023. [En línea]. Available: https://epnecuadormy.sharepoint.com/:b:/g/personal/dayana\_arcentales\_epn\_edu\_ec/EWa812hm\_\_1H

q3ckbkMuu5ABxw447zVjODVP6x24ko7eTw?e=Jcggpe. [Último acceso: 14 febrero 2023].

- [13] D. Arcentales, «Interpretación de mediciones,» 4 enero 2023. [En línea]. Available: https://www.youtube.com/watch?v=zdSpQcyfaWM. [Último acceso: febrero 13 2023].
- [14] D. Arcentales, «Hoja Guía de Laboratorio 3,» 4 enero 2023. [En línea]. Available: https://epnecuadormy.sharepoint.com/:b:/g/personal/dayana\_arcentales\_epn\_edu\_ec/EXLVftd0cEVAtH NnO53c1JUBxAbJGfGClT07b1aoaC1ZOw?e=8PaP7X. [Último acceso: 12 febrero 2023].
- [15] L. Carvajal, Metodología de la Investgación Científica. Curso general y aplicado, 28 ed., Santiago de Cali: U.S.C., 2006, p. 139.

### <span id="page-54-0"></span>**7 ANEXOS**

ANEXO I. Certificado de originalidad.

ANEXO II. Carta de Charlotte.

ANEXO III. Hojas Guías.

### ANEXO I. Certificado de originalidad **CERTIFICADO DE ORIGINALIDAD**

Quito, D.M. 24 de febrero de 2023

De mi consideración:

Yo, CATALINA ELIZABETH ARMAS FREIRE, en calidad de Director del Trabajo de Integración Curricular titulado ANÁLISIS DE VIBRACIÓN asociado a la APLICACIÓN DE TÉCNICAS DE MANTENIMIENTO PREDICTIVO EN EL LABORATORIO LTI DE LA ESFOT elaborado por la estudiante DAYANA VALERIA ARCENTALES MONTAÑO de la carrera en TECNOLOGÍA SUPERIOR EN ELECTROMECÁNICA, certifico que he solicitado a la Biblioteca General el informe para la revisión de originalidad del documento escrito completo, producto del Trabajo de Integración Curricular indicado.

El documento escrito tiene un índice de similitud de 6%.

Es todo cuanto puedo certificar en honor a la verdad, pudiendo el interesado hacer uso del presente documento para los trámites de titulación.

NOTA: Se adjunta el informe generado por la herramienta Turnitin.

Atentamente,

**Elizabeth Armas Freire** Profesor Ocasional a Tiempo Completo **ESFOT** 

### DocumentoArcentales

**INFORME DE ORIGINALIDAD** 

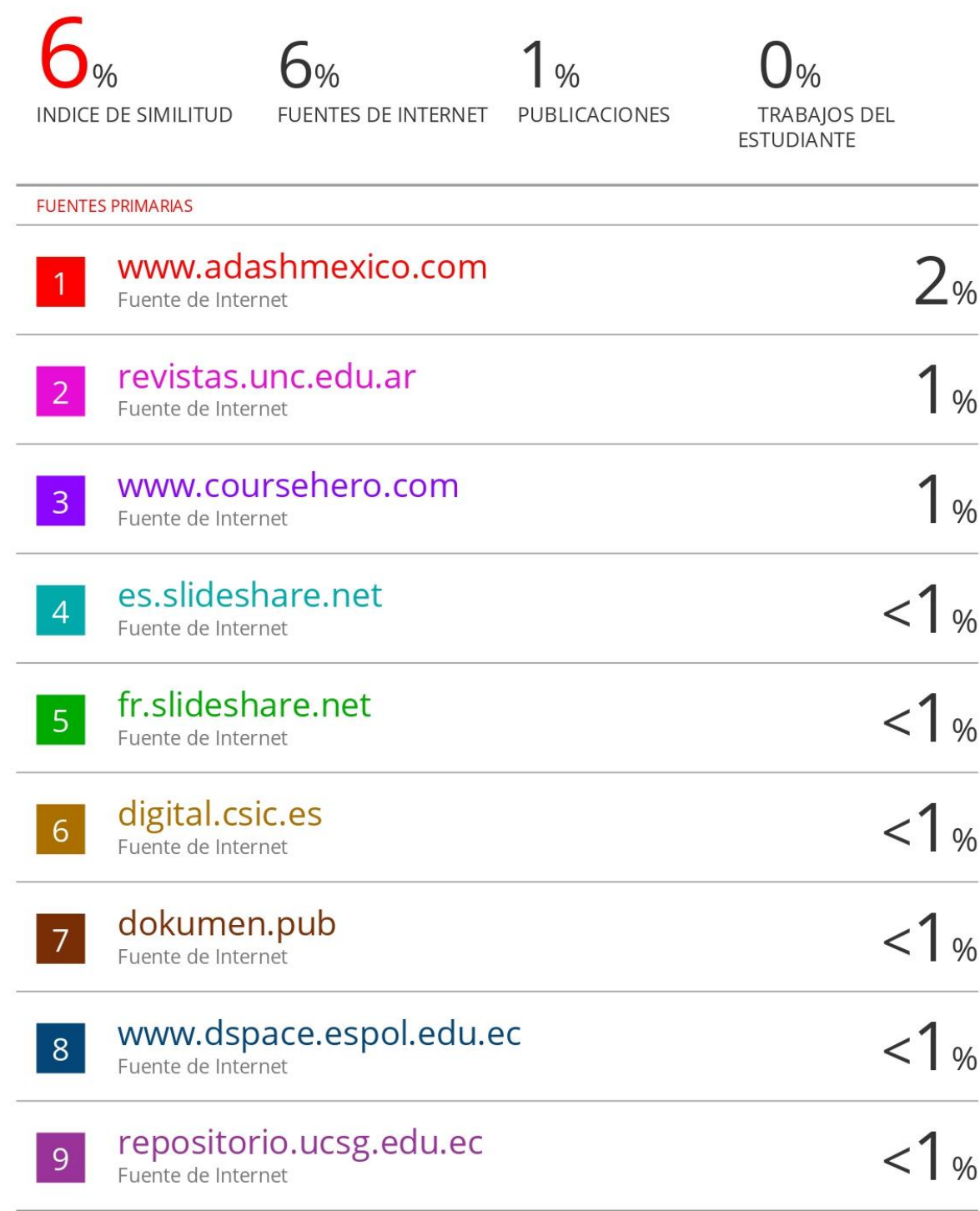

### **ANEXO II. Carta de Charlotte**

#### LISTA ILUSTRADA DE DIAGNÓSTICO DE VIBRACIONES

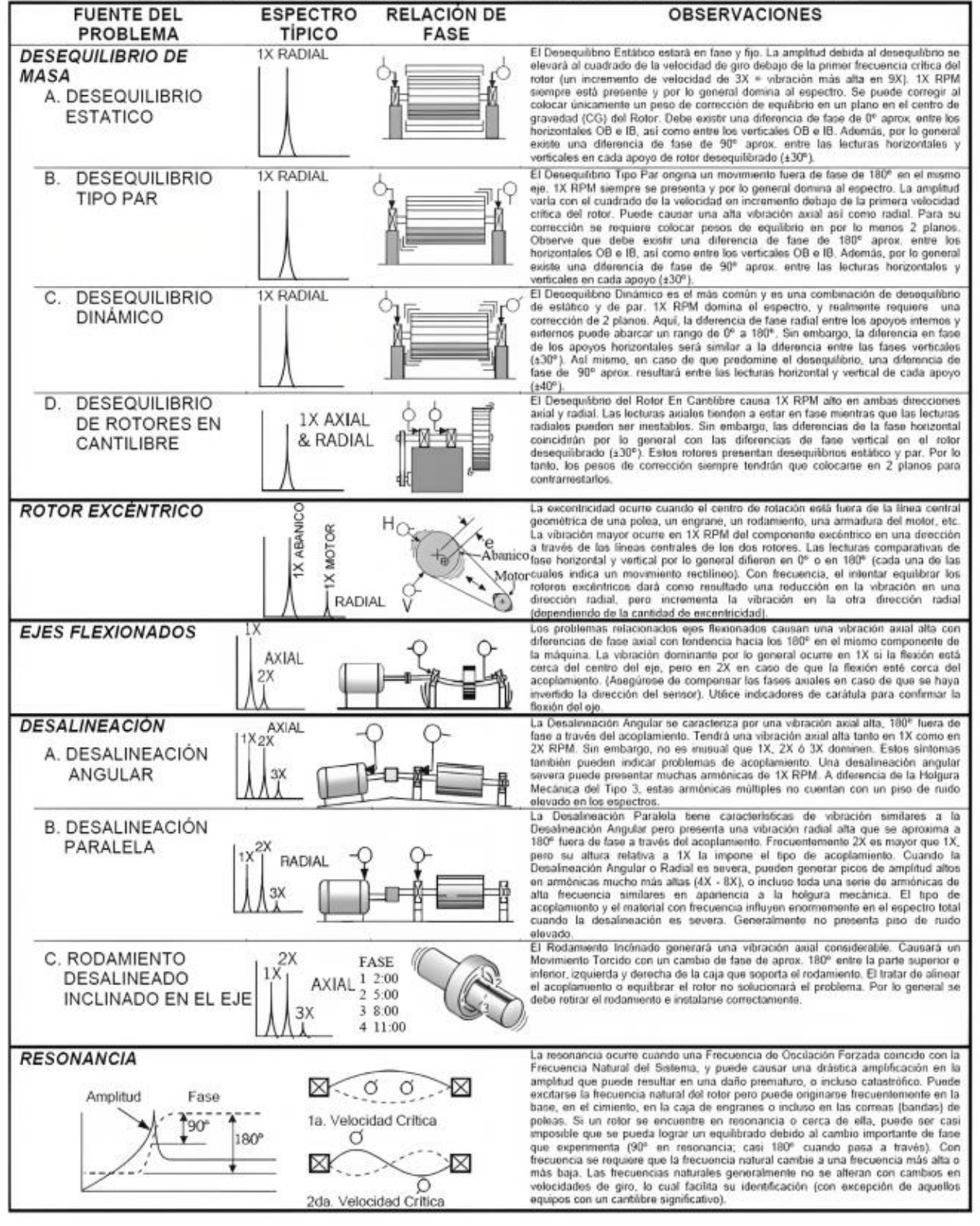

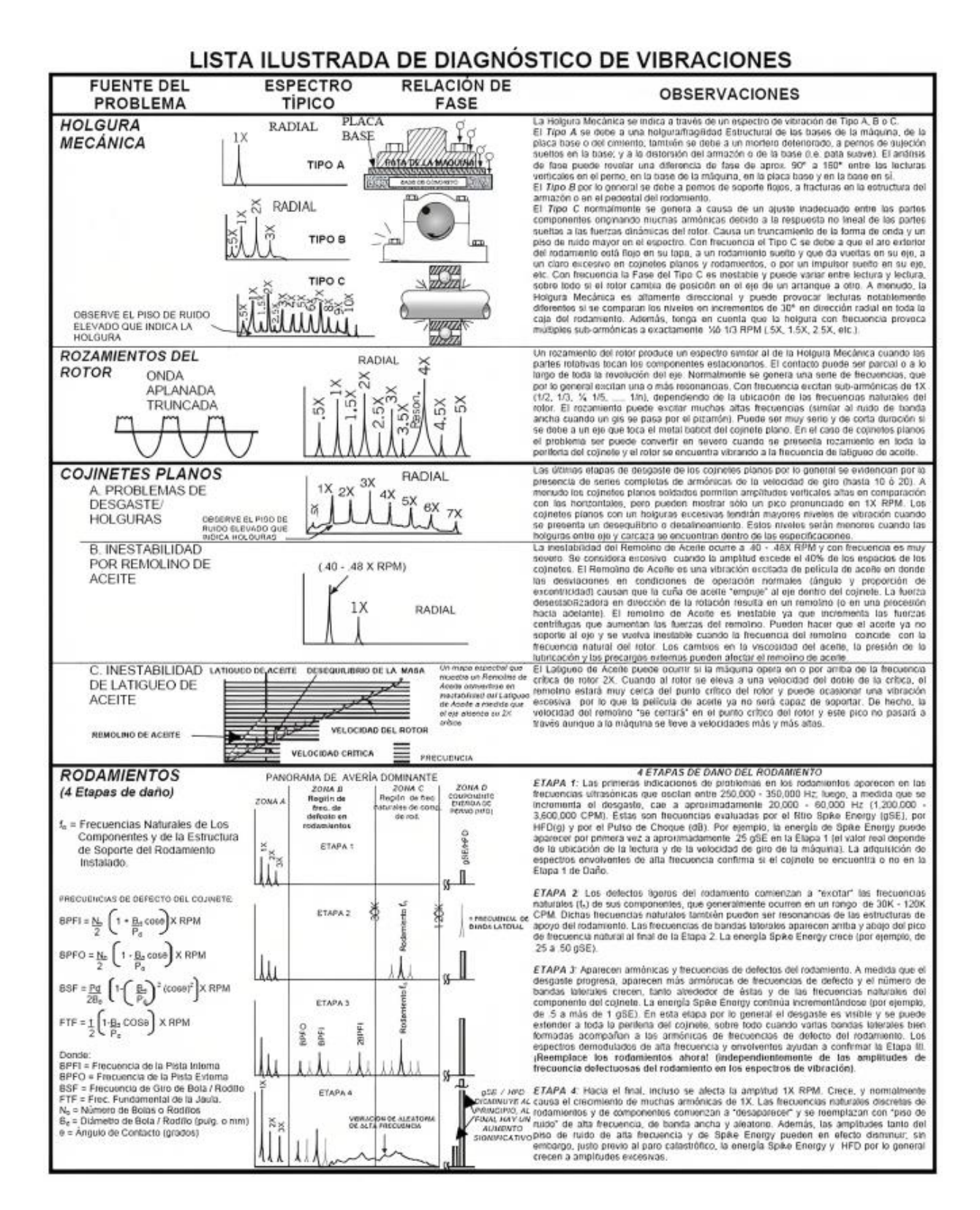

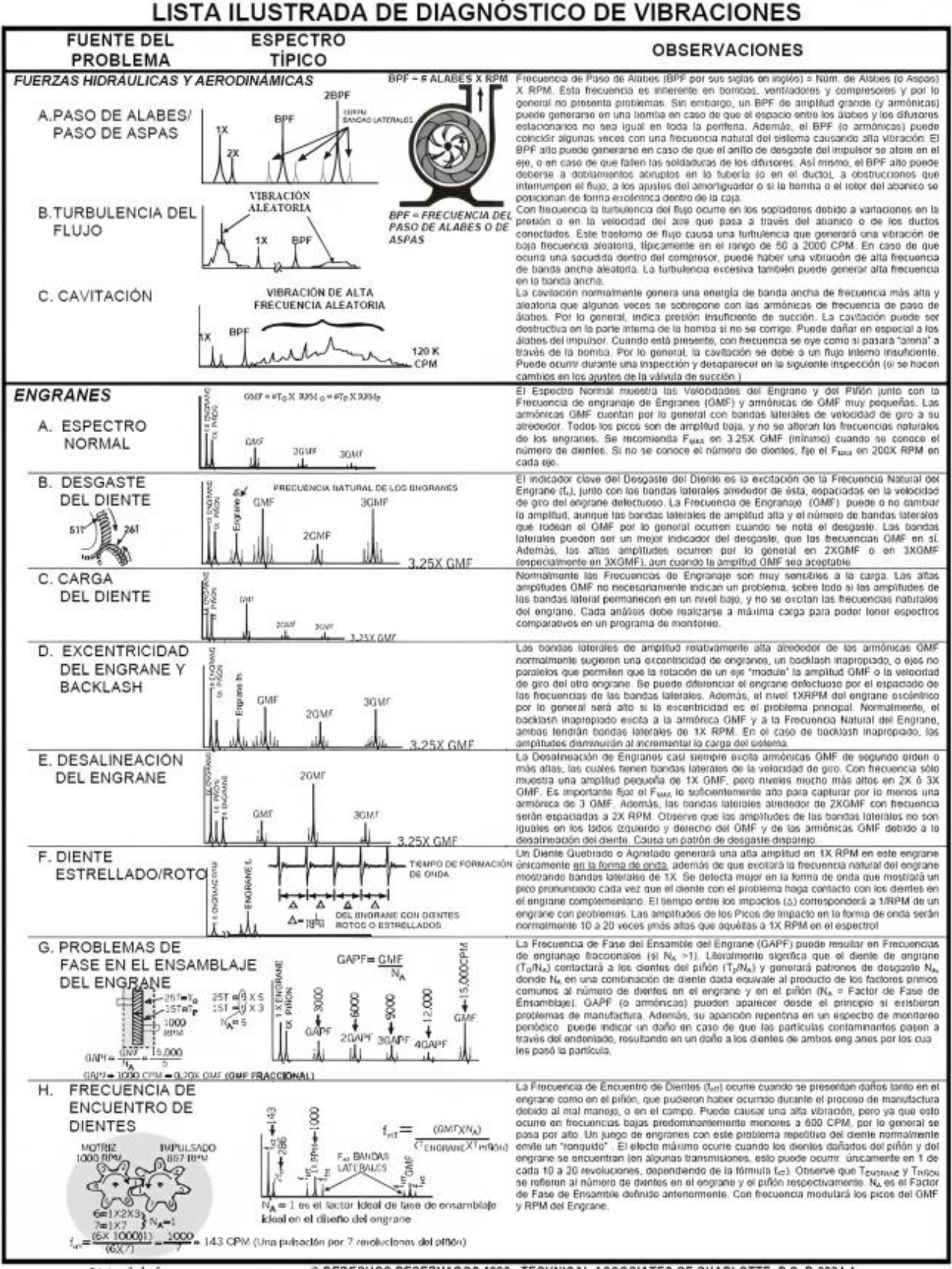

#### LISTA ILUSTRADA DE DIAGNÓSTICO DE VIBRACIONES

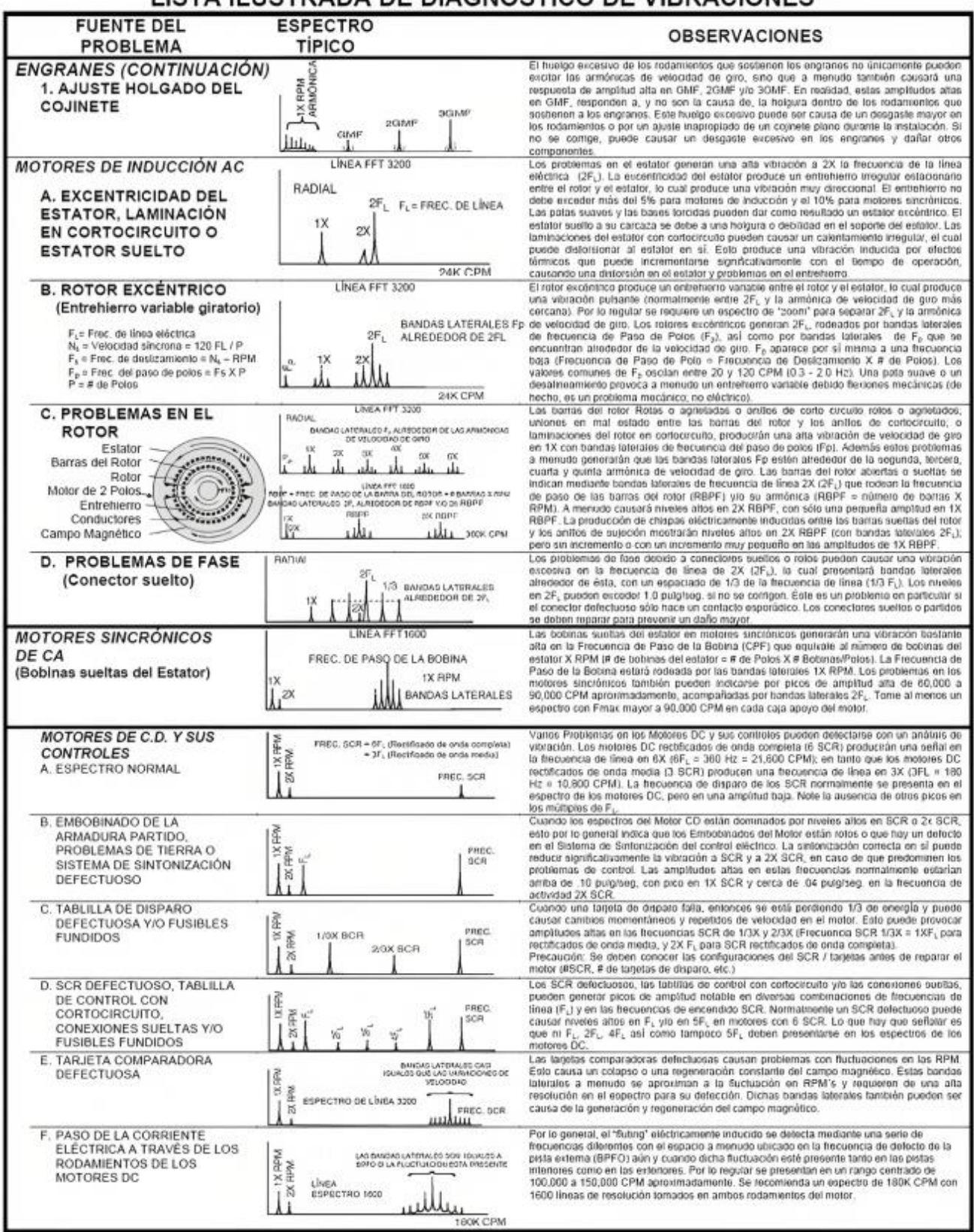

#### LISTA ILUSTRADA DE DIAGNÓSTICO DE VIBRACIONES

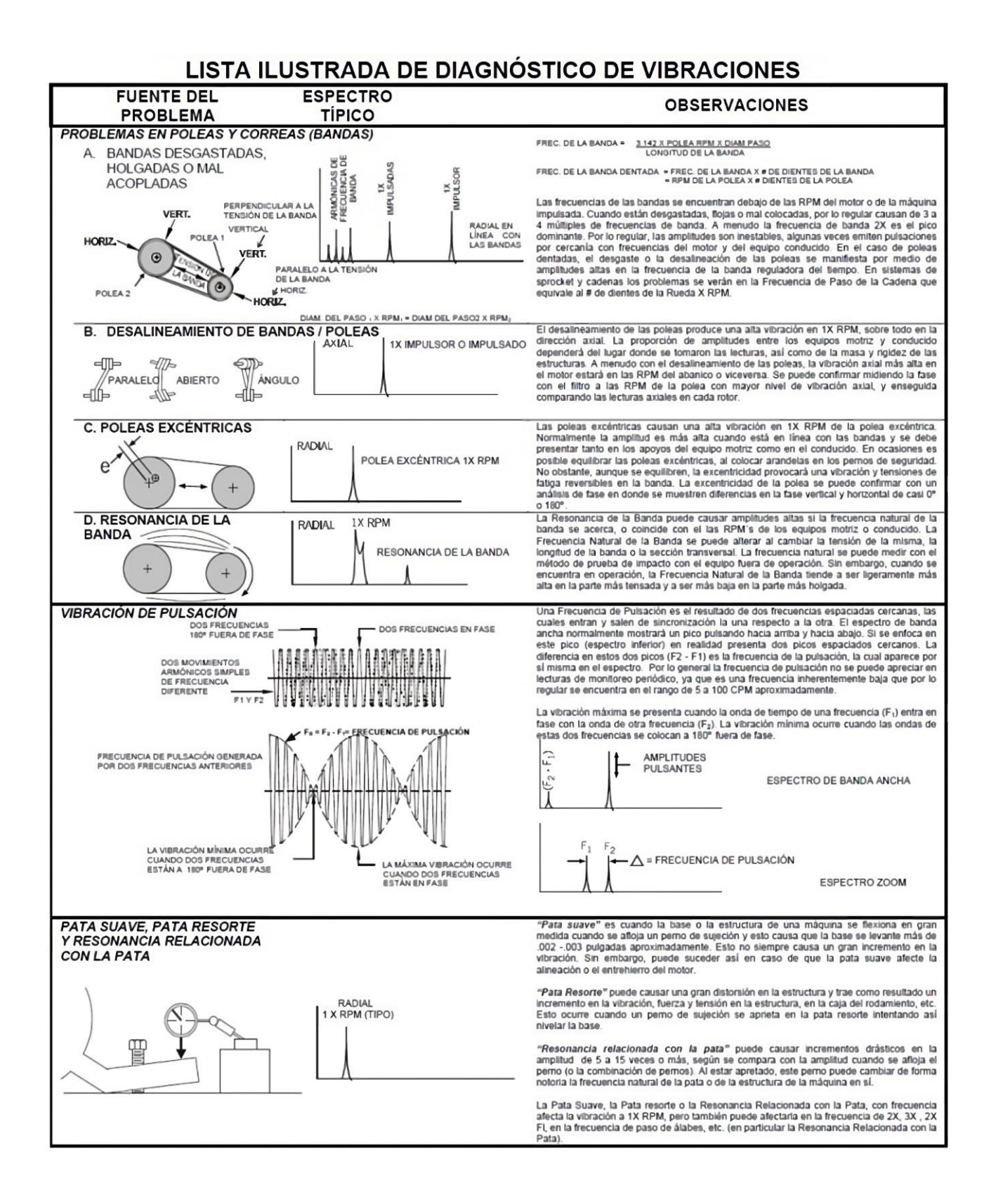

### <span id="page-62-0"></span>**ANEXO III. Hojas de guía**

### TEMD511 – SEGURIDAD Y MANTENIMIENTO INDRUSTRIAL HOJA GUÍA DEL DOCENTE PRÁCTICA 1

Tema: Introducción a DDS – Digital Diagnostics System software.

#### Objetivos:

- − Interactuar con el software DDS.
- − Utilizar la barra de herramientas básicas del programa DDS.
- − Realizar una ruta completa para los cuatro motores del Laboratorio o LTI-CI de la ESFOT, en el software para el proceso de mantenimiento predictivo.
- 1. Trabajo preparatorio
- − Descargar de forma gratuita en el ordenador el software DDS Digital Diagnostics System mediante el siguiente enlace: [https://adash.com/download/uploaded](https://adash.com/download/uploaded-firmware/DDS_2022_v3.7.2.0.exe)[firmware/DDS\\_2022\\_v3.7.2.0.exe](https://adash.com/download/uploaded-firmware/DDS_2022_v3.7.2.0.exe)
- − Observar el procedimiento detallado de creación de ruta en el video tutorial correspondiente al siguiente enlace.

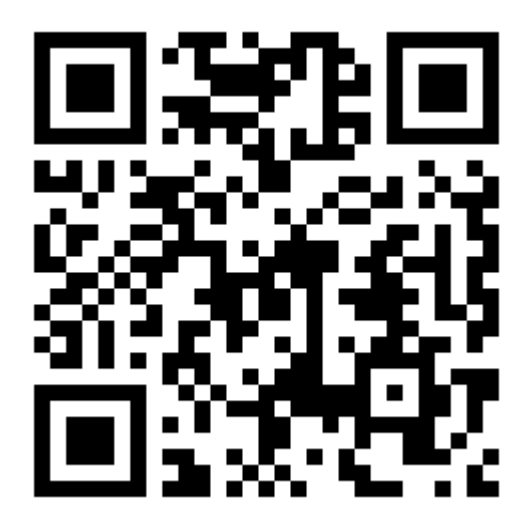

*Figura 20 Video tutorial para generar ruta en el software DDS. Enlace[: https://youtu.be/1j5QPNgHRfc](https://youtu.be/1j5QPNgHRfc)*

#### 2. Desarrollo

- − Utilizando la barra de herramientas en DDS, crear ruta de los tres motores restantes basándose en el proceso detallado en el video tutorial.
- − Crear "motores" con propiedades distintivas de acuerdo con su placa o nombre comercial.
- 3. Informe
- − Desarrollar el informe en base al formato establecido.

### TEMD511 – SEGURIDAD Y MANTENIMIENTO INDRUSTRIAL HOJA GUÍA DEL DOCENTE PRÁCTICA 2

Tema: Validación de datos y pantallas de medición del analizador de vibraciones Adash A4900 Vibrio M al software DDS – Digital Diagnostics System.

#### Objetivos:

- − Estudiar el manual de usuario del analizador de vibraciones Adash A4900 Vibrio M.
- − Medir mediante el sensor de vibración los puntos asignados para cada motor especificados en la práctica 1.
- − Validar pantallas de mediciones desde la ruta creada en el analizador de vibraciones Adash A4900 Vibrio M.
- − Identificar 8 pantallas de medición en cada punto de medición propuesto.
- 1. Trabajo preparatorio
- − Descargar de forma gratuita el manual de usurario del analizador de vibraciones mediante el siguiente enlace: [Adash-A4900-Vibrio-manual-esp.pdf](https://epnecuador-my.sharepoint.com/:b:/g/personal/dayana_arcentales_epn_edu_ec/EY-D1j1obitMqZXIDhv17ZUBzkQnxpdB9__h33XwwQ5axA?e=xudVc1)
- − Observar el video tutorial correspondiente a toma de mediciones con el analizador de vibraciones del siguiente código QR.

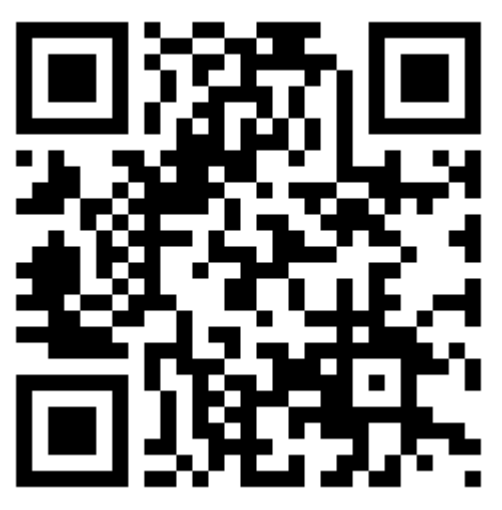

*Figura 21 Video tutorial de validación de pantallas. Enlace[: https://youtu.be/DIEM4bSAhJ8](https://youtu.be/DIEM4bSAhJ8)*

- 2. Desarrollo
- − Utilizando el sensor de vibraciones de manera manual, tomar las respectivas mediciones de los puntos restantes correspondientes a los motores del laboratorio, basándose en el proceso detallado en el video tutorial.
- 3. Informe
- − Desarrollar el informe en base al formato establecido.

### TEMD511 – SEGURIDAD Y MANTENIMIENTO INDRUSTRIAL HOJA GUÍA DEL DOCENTE PRÁCTICA 3

Tema: Interpretación de mediciones obtenidas en DDS – Digital Diagnostics System software.

#### Objetivos:

- − Analizar las gráficas obtenidas en las pantallas de medición.
- − Introducir medidas estándares en cada gráfica obtenida basándose en la norma ISO 10816.
- − Interpretar mediante la norma ISO 10816 y el manual de usuario del analizador de vibraciones el estado de cada uno de los motores medidos.
- 1. Trabajo preparatorio
- − Estudiar la norma ISO 10816 juntamente con los rangos de medición explicados en el manual de usuario. Los parámetros más relevantes de la norma ISO 10816 se pueden obtener en el siguiente enlace: [Limites-permisibles-vibraciones-AMAQ.pdf](https://epnecuador-my.sharepoint.com/:b:/g/personal/dayana_arcentales_epn_edu_ec/EXiv0edaBZNJoPxhA4-coosBgg-qndL6mE8bGlTDKggINQ?e=Mk7zuI)
- − Observar el proceso de delimitación de valores en el software mediante el proceso detallado en el video tutorial correspondiente al siguiente enlace.

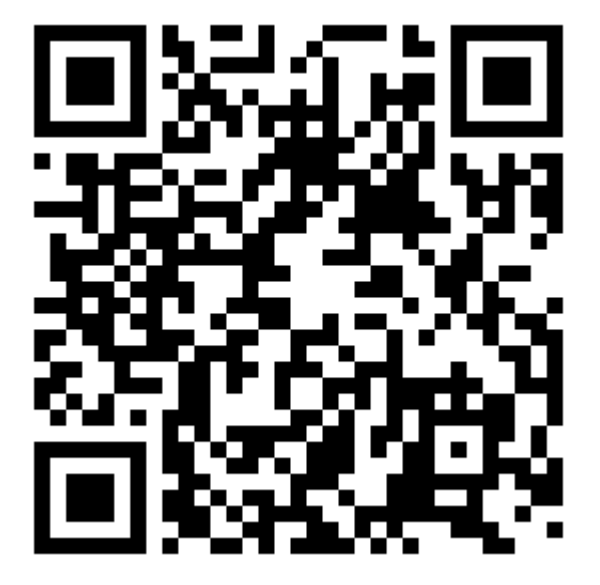

*Figura 22 Video tutorial para interpretación de mediciones. Enlace[: https://www.youtube.com/watch?v=zdSpQcyfaWM](https://www.youtube.com/watch?v=zdSpQcyfaWM)*

- 2. Desarrollo
- − Practicar el proceso de toma de datos desde el analizador de vibraciones hacia el software.
- − Ejecutar límites para aceleración de 3 a 5 [g] y envolvente de 3 a 9 [g], de las pantallas restantes.

#### 3. Informe

− Desarrollar el informe en base al formato establecido.